# **KENWOOD**

# CD UREDJAJ **KDC-W6534U KDC-W5534U KDC-W534U UPUTA ZA UPORABU**

Kenwood Corporation

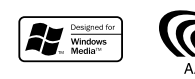

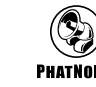

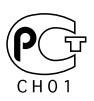

Croatian/00 (KEE)

# **Sadržaj**

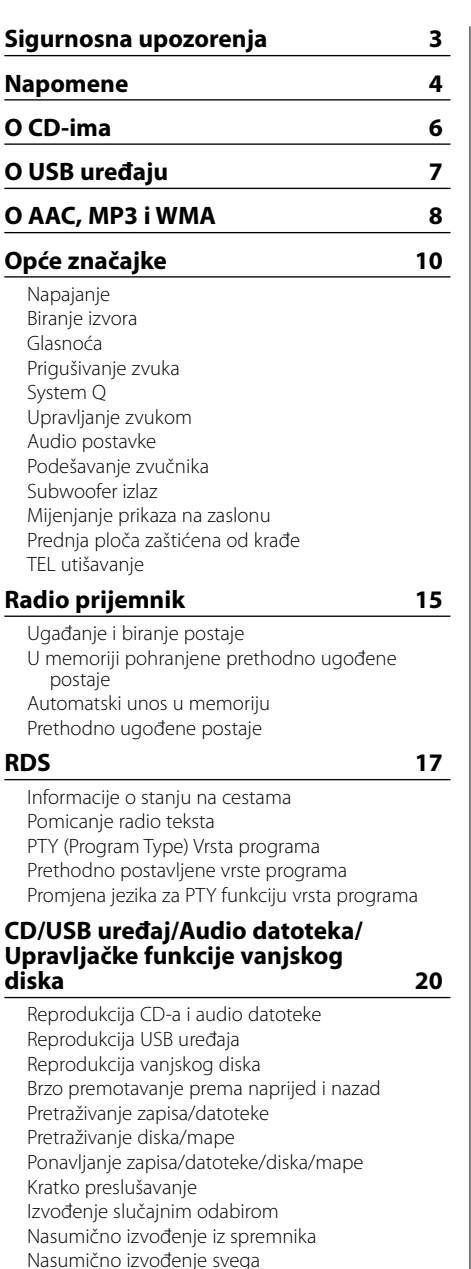

Odabir mape 2 Promjena načina izvođenja Traženje prema početnom slovu Pomicanje teksta/naziva

### **Sustav izbornika 27**

Sustav izbornika Sigurnosni kod Ton dodirnog senzora Ručno podešavanje sata Sinkronizacija sata DSI pokazivač da je sustav onemogućen (Disabled System Indicator) Osvjetljenje s mogućnošću odabira Upravljanje osvjetljenjem zaslona Prigušivanje osvjetljenja Mijenjanje predizlaza Postavke ugrađenog pojačala B.M.S. Sustav upravljanja basovima (Bass Management System) B.M.S. odvajanje frekvencije AMP upravljanje Vijesti s podešavanjem vremena Lokalno pretraživanje Način traženja postaja AF (Alternative Frequency) - alternativna frekvencija Ograničavanje RDS područja (funkcija ograničavanja područja) Automatsko traženje boljeg prijema informacija o stanju na cestama Mono prijem Upravljanje vanjskim zaslona Postavke prikaza pomoćnog ulaza Pomicanje teksta Podešavanje ugrađenog pomoćnog ulaza Tajmer za isključivanje uređaja Postavke čitanja CD-a Glasovno kazalo Prikaz inačice firmware-a Prikaz jedinstvenog ID-a Prethodno ugođena memorija Pozivanje prethodno ugođenog zvuka Postavljanje demonstracije **Pribor/ Postupak ugradnje 36 Spajanje kabela na priključke 37 Ugradnja 40 Skidanje uređaja 41 Kvarovi i moguća rješenja 42 Tehnički podaci 45**

Odabir Odabir datoteke Odabir mape 1

# 2**UPOZORENJE**

### **Kako biste spriječili ozljedu i/ili požar, poduzmite sljedeće mjere:**

- Kako biste spriječili kratki spoj u uređaj nikad ne stavljaje metalne predmete (npr. novčiće ili metalni pribor).
- Za ugradnju i ožičenje ovog proizvoda potrebno je znanje i iskustvo. Za svaku sigurnost, ugradnju i ožičenje prepustite stručnjaku.

### **Pričvrstite upravljačku ploču dok ste u vozilu**

Kada se prednja ploča skine, pojavljuje se ručica za zaključavanje ploče, stoga upravljačka ploča mora biti pričvršćena tijekom vožnje.

# 2**OPREZ**

### **Kako biste spriječili oštećenje stroja, poduzmite sljedeće mjere:**

- Osigurajte uzemljenje uređaja na minus 12V DC napajanja.
- Ne instalirajte uređaj na mjestu izloženom izravnoj sunčevoj svjetlosti, pretjeranoj toplini ili vlazi. Isto tako, izbjegavajte mjesta s previše prašine ili tamo gdie je moguće polijevanje vodom.
- Ne izlažite prednju ploču (niti kutiju u kojoj se nalazi) izravnom sunčevom svjetlu ili prevelikoj vrućini ili vlazi. Također izbjegavajte mjesta s previše prašine ili ona na kojima je moguće polijevanje vodom.
- Da biste spriječili pogoršanje radnih karakteristika, ne dirajte priključna mjesta uređaja ili prednje ploče prstima.
- Ne izlažite prednju ploču udarcima, jer je to precizna oprema.
- Prilikom izmjene osigurača, koristite samo novi potrebnih nazivnih vrijednosti. Uporaba osigurača pogrešnih nazivnih vrijednosti može uzrokovati kvar uređaja.
- Ne koristite silu za otvaranje prednje ploče i na nju ne stavljajte nikakve predmete. Time ćete uzrokovati oštećenja ili kvar uređaja.
- Tijekom ugradnje koristite samo vijke isporučene s uređajem. Uporaba neodgovarajućih vijaka može oštetiti uređaj.

### **Ne stavljajte CD-ove veličine 8 cm (3 inča) u CD utor uređaja**

Ako pokušate umetnuti CD veličine 8 cm s adapterom u uređaj, adapter se može odvojiti od CD-a i oštetiti uređaj.

### **O CD playerima/izmjenjivačima CD-a koji se mogu priključiti na ovaj uređaj**

Na ovaj uređaj mogu se priključiti Kenwood CD playeri/ izmjenjivači proizvedeni 1998. ili kasnije. Za modele CD playera/ izmjenjivača koji se mogu priključiti na ovaj uređaj pogledajte odgovarajući katalog ili za savjet upitajte Kenwood dobavljača. Napominjemo da Kenwood CD playere/ izmjenjivače proizvedene 1997. i ranije kao i izmjenjivače drugih proizvođača nije moguće priključiti na ovaj uređaj.

Priključivanje CD playera/izmjenjivača koje uređaj ne podržava može prouzročiti oštećenje. Postavite O-N preklopnik na položaj "N" za Kenwood CD playere/ izmjenjivače koji se mogu priključiti. Funkcije koje možete rabiti kao i informacije koje je moguće prikazivati razlikuju se ovisno o priključenom modelu.

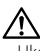

• Ukoliko nepravilno priključite uređaje moguće je oštećenje i uređaja i CD izmjenjivača.

# **Zamagljenje leća**

Kad uključite grijanje vozila pri hladnom vremenu, na lećama CD uređaja može se nataložiti rosa ili para. Ukoliko se pojavi zamagljenje leća, CD uređaj može prestati reproducirati zvuk. U tom slučaju izvadite disk i pričekajte dok vlaga ne ispari. Ako nakon nekog vremena uređaj još uvijek ispravno ne radi, savjetujte se s dobavljačem Kenwood opreme.

The "AAC" logo is trademark of Dolby Laboratories.

# **Napomene**

- S ovim uređajem nije isporučen USB uređaj. Potrebno je nabaviti USB uređaj dostupan u prodaji. Za pregled dostupnih vrsta USB uređaja, pogledajte <O USB uređaju> (stranica 7).
- Ako se tijekom ugradnje pojave problemi, savjetujte se s dobavljačem Kenwood opreme.
- Ukoliko nabavite dodatnu opremu, provjerite kod zastupnika Kenwood-a da li se oprema može rabiti s modelom koji posjedujete i na području u kojem se nalazite.
- Ukoliko uređaj ne radi pravilno, pritisnite tipku Reset. Pritiskom na tipku Reset uređaj se vraća na tvornički postavljene vrijednosti.
- Pritisnite tipku za resetiranje ukoliko automatski izmjenjivač diskova ne radi pravilno. Uređaj bi nakon toga trebao početi pravilno raditi.
- Znakovi koje ovaj uređaj može prikazati su A-Z 0-9  $@$  "' % & \* + - = , . / \ < > [ ] ( ) : ; ^ - { } | ~.
- RDS neće raditi na područjima gdje tu uslugu ne pruža niiti jedna postaja.
- Prikazi zaslona i ploče u ovom priručniku su primjeri koji pojašnjavaju kako rabiti upravljačke tipke. Stoga se prikaz na zaslonu u priručniku može razlikovati od prikaza na zaslonu uređaja, a moguće je i da se neki od prikaza u priručniku nikad ne pojave na zaslonu uređaja.

### **Kako resetirati uređaj**

- Ukoliko uređaj ne radi pravilno, pritisnite tipku Reset. Pritiskom na tipku Reset uređaj se vraća na tvornički postavljene vrijednosti.
- Skinite USB uređaj prije pritiska na tipku reset. Pritisak na tipku reset dok je USB uređaj priključen može oštetiti podatke koji su pohranjeni na USB uređaju.Kako skinuti USB uređaj objašnjeno je u <Reprodukcija USB uređaja> (stranica 21).
- Pritisnite tipku za resetiranje ukoliko automatski izmjenjivač diskova ne radi pravilno. Uređaj bi nakon toga trebao početi pravilno raditi.

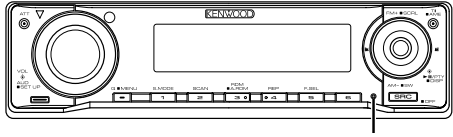

Tipka Reset

# **Čišćenje uređaja**

Ukoliko je prednja ploča uređaja zaprljana, obrišite je suhom mekom krpom, primjerice silikonskom. Ukoliko je prednja ploča jako zaprljana, mrlje obrišite krpom navlaženom neutralnim sredstvom za čišćenje, a zatim suhom mekom krpom.

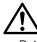

• Primjena sredstva za čišćenje u spreju izravno na uređaj može utjecati na mehaničke dijelove uređaja. Brisanje prednje ploče grubom krpom ili uporaba lako hlapljive tekućine poput izbjeljivača ili alkohola može izgrebati površinu ili izbrisati znakove na ploči.

# **Čišćenje priključaka prednje ploče**

Ukoliko se priključci uređaja ili prednje ploče isprljaju, obrišite ih suhom, mekanom krpom.

### **Prije prve uporabe uređaja**

Uređaj je početno postavljen u pokazni način rada. Prije prve uporabe uređaja, poništite <Postavljanje demonstracije> (stranica 35).

### **O "Media Manager" aplikacije osobnog računala pridružene modelu KDC-W6534U**

- "Media Manager" snimljen je na CD-ROM-u isporučenom s uređajem.
- O postupku instalacije "Media Manager" pogledajte priloženi priručnik.
- O načinu rada "Media Manager" pogledajte korisnički priručnik na CD-ROM-u za instalaciju i pomoć.
- Uređaj može reproducirati CD/ USB uređaj (nazvan "ACDrive media") koji je načinio "Media Manager".
- Novije informacije za "Media Manager" naći ćete na web stranicama.
	- http://www.kenwood.mediamanager.jp
- Za funkcije i rad "Media Manager" obratite se tvrtki Kenwood.
- "Media Manager" je proizvod tvrtke PhatNoise.

# **O upravljanju DAB prijemnikom**

Pogledajte grupu [A] u Priručniku s uputama za DAB prijemnik KTC-9090DAB (dodatna oprema) o načinu upravljanja DAB prijemnikom.

Međutim, sljedeći načini upravljanja tim uređajem mogu se razlikovati od onih u Priručniku s uputama, stoga pogledajte odgovarajuće dodatne upute.

### **<Automatski unos u zajedničku memoriju>**

- 1. Odaberite područje za automatski unos u zajedničku memoriju
- 2. Držite pritisnutu [AME] tipku najmanje 2 sekunde.

Otvorite automatski unos u zajedničku memoriju.

Nakon spremanja u memoriju prikazuje se broj predpodešenih tipki i zajednički natpis.

### **<Pretraživanje po vrsti programa i jeziku> i <Jezik za prikaz> u <Funkcija vrsta programa PTY>**

Za pritisak tipke [DISP] u radu, umjesto nje koristite tipku [T.I].

### **<Automatsko mijenjanje DAB prioriteta>**

Funkciju nije moguće koristiti.

### **Označavanje proizvoda koji koriste laser (osim za neka područja)**

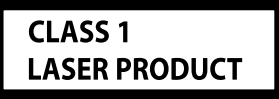

Naljepnica je učvršćena na kućište/kutiju i navodi da uređaj koristi laserske zrake koje su klasificirane kao Klasa 1. To znači da uređaj koristi laserske zrake koje su slabije. Ne postoji opasnost od zračenja izvan uređaja.

### **Rukovanje CD-ima**

• Ne dodirujte snimljenu stranu CD-a.

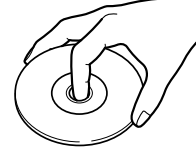

- CD-R i CD-RW su osjetljiviji na oštećenja od uobičajenog glazbenog CD-a. Prije uporabe CD-R ili CD-RW diska, pročitajte upozorenje na zaštitnom omotu i sl.
- Ne lijepite naljepnice i sl. na CD. Također, ne koristite CD s nalijepljenom naljepnicom.

### **Uporaba novog CD-a**

Ako su središnji otvor CD-a ili vanjski rub neravni, koristite CD nakon što ih očistite kemijskom olovkom ili slično.

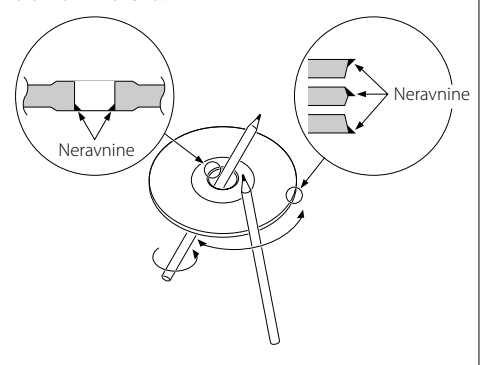

### **CD dodaci**

Ne upotrebljavajte dodatke u obliku diska.

### **Čišćenje CD-a**

Čistite od središta prema vanjskome rubu.

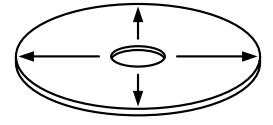

### **Uklanjanje CD-a**

Prilikom vađenja CD-a iz uređaja, vodoravno izvucite disk iz uređaja.

### **CD-i koji su neupotrebljivi**

• Nije moguća uporaba CD-a koji nisu okrugli.

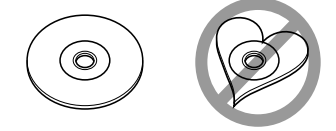

- Nije moguća uporaba CD-a koji su ispisani, obojani ili su prljavi na strani za snimanje.
- Uređaj može reproducirati samo CD-e s <u>orse dise dise</u> .

 Uređaj možda neće pravilno reproducirati diskove koji nemaju oznaku.

• Nije moguće reproducirati CD-R ili CD-RW diskove koji nisu dovršeni. (Postupak dovršavanja opisan je u CD-R/CD-RW softveru za snimanje kao i uputama za rukovanje CD-R/CD-RW snimačem.)

### **Pohrana CD-a**

- CD-ove ne ostavljajte na izravnoj sunčevoj svjetlosti (na sjedalu, upravljačkoj ploči i sl.) i na mjestima s visokom temperaturom.
- CD-e pohranjujte u odgovarajuće zaštitne omote.

### **Napomene o uporabi USB uređaja**

Ovaj uređaj može reproducirati audio datoteke pohranjene u flash memoriji i digitalnom audio playeru koji ima USB ulaz (ti se uređaji u ovom dokumentu nazivaju USB uređajima). Postoje sljedeća ograničenja s obzirom na vrstu i uporabu dostupnih USB uređaja:

### **Dostupni USB uređaji**

- USB uređaji koji spadaju u klasu USB uređaja za masovnu pohranu.
- USB uređaji čija je maksimalna potrošnja struje 500 mA ili manje.

Pokržane formate i vrste USB uređaja pogledajte na *http://www.kenwood.com/usb/*.

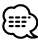

### • **USB klasa uređaja za masovnu pohranu:**

USB uređaje koje osobno računalo može prepoznati kao vanjsku jedinicu pohrane bez uporabe bilo kkavog posebnog pogonskog ili aplikacijskog softvera.

- Želite li saznati da li vaš USB uređaj odgovara specifikacijama USB klase uređaja za pohranu obratite se vašem prodavatelju.
- Uporaba USB uređaja kojeg uređaj ne podržava može uzrokovati neispravnu reprodukciju ili prikaz audio datoteke.

Čak i ukoliko rabite USB uređaj koji udovoljava gore navedene specifikacije, audio datoteke nije moguće dobro reproducirati ovisno o vrsti ili stanju USB uređaja.

### **O spajanju USB uređaja**

• Prilikom spajanja USB uređaja, preporučuje se uporaba CA-U1EX (opcija). Nije moguće jamčiti dobru reprodukciju ukoliko

koristite kabel koji nije USB kompatibilan. Priključivanje kabela duljeg od 5 m može uzrokovati neispravnu reprodukciju .

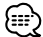

• USB uređaj nije moguće spojiti preko USB utičnice (hub).

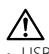

- USB uređaj postavite na mjesto gdje vas neće sprječavati u pravilnom i nesmetanom upravljanju vašim vozilom.
- Ne ostavljajte USB uređaj u vozilu dulje vrijeme. Uređaj se može pokvariti ili oštetiti zbog izravnog sunčevog svjetla, visoke temperature i slično.
- Načinite sigurnosnu kopiju audio datoteka koje koristite na ovom uređaju. Datoteke se mogu izbrisati ovisno o uvjetima rada USB uređaja.

Ne pokrivamo nikakve gubitke zbog šteta nastalih zbog brisanja pohranjenih podataka.

### **O radu USB uređaja**

- Rad i reprodukcija s USB uređaja jednak je reprodukciji audio datoteke osim ukoliko nije drugačije navedeno.
- Priključeni uređaj USB izvor smatra CD izvorom.

Datoteke AAC/MP3/WMA koje se mogu reproducirati (nadalje audio datoteke) i formati medija imaju sljedeća ograničenja. Audio datoteku koja nije dolje navedena nije moguće pravilno reproducirati, ili je moguć nepravilni prikaz naziva datoteke i mape.

### **Audio datoteke koje se mogu reproducirati**

• AAC, MP3, WMA

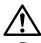

- Dodajte pravilni nastavak audio datoteci (AAC: ".M4A", MP3: ".MP3", WMA: ".WMA")
- Ne pridjeljujte te nastavke datotekama koje nisu audio datoteke. Ako pridijelite takav nastavak datoteci koja nije audio, datoteka će se reproducirati, a izlazni zvuk bit će glasna buka koja može oštetiti zvučnik.
- Datoteke sa zaštitom od kopiranja ne mogu se reproducirati.
- Audio datoteke ne mogu se reproducirati ovisno o postavkama softvera za kodiranje, vrsti USB uređaja i/ili uvjetima snimanja.
- Uređaj možda neće podržavati dopune standarda za formate sažimanja i dodatne specifikacije.
- Pojedinosti o formatima za USB uređaje i ograničenjima naći ćete na *http://www.kenwood.com/usb/*.

### **AAC datoteke koje se mogu reproducirati**

• ".m4a" datoteka kodirana u AAC-LC formatu. Pojedinosti potražite na http://www.kenwood. mediamanager.jp.

### **MP3 datoteke koje se mogu reproducirati**

- MPEG 1/2 Audio Layer 3 datoteka
- Brzina prijenosa: 8-320 kbps
- Frekvencija uzorkovanja : 16/ 22,05/ 24/ 32/ 44,1/ 48 kHz
- **WMA datoteke koje se mogu**

### **reproducirati**

- Datoteke koje su u skladu s Windows Media Audio (osim datoteka za Windows Media Player 9 ili noviji, koje zahtijevaju nove funkcije)
- Brzina prijenosa: 48-192 kbps
- Frekvencija uzorkovanja: 32/ 44,1/ 48 kHz

### **Mediji pohrane koje je moguće reproducirati**

- CD-ROM, CD-R, CD-RW
- USB uređaj

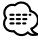

- CD-RW koji su brzo formatirani nije moguće koristiti.
- Prilikom jednokratnog snimanja maksimalne količine sadržaja prema kapacitetu CD-R/RW medija, softver za snimanje postavljen je na "Disc at once".
- Za pojedinosti o dostupnim USB uređajima pogledajte <O USB uređaju> (stranica 7).

### **CD-R/RW format koji je moguće reproducirati**

- ISO 9660 Level 1/2
- Joliet
- Romeo
- Dugi naziv datoteke.

### **Format datoteke USB uređaja koji je moguće reproducirati**

• Formate koje podržavaju USB uređaji pogledajte na *http://www.kenwood.com/usb/*.

### **Maksimalni broj prikazanih znakova za ovaj uređaj (CD-R/RW)**

Naziv datoteke/mape: 128 znakova

MP3 ID3 Tag/ WMA svojstva sadržaja: 30 znakova

AAC podaci o pjesmi: 60 znakova

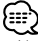

- Naziv datoteke/mape je broj znakova uključujući nastavak.
- Ova jedinica može prikazati sljedće inačice MP3 ID3 oznake: inačica 1.0/ 1.1/ 2.3
- AAC ID3 Tag nije moguće prikazati.

### **Ograničenja u strukturi za datoteke i mape (CD-R/RW)**

- Maksimalni broj razina mape: 8
- Maksimalni broj mapa: 100
- Maksimalni broj datoteka u mapi: 4096

### **O particiji USB uređaja**

- Prilikom korištenja USB uređaja, na njemu se stvaraju virtualne mape za upravljanje particijom tog USB uređaja. Te mape pojavljuju se na prvoj razini popisa (korjenskom direktoriju) kao "#:". "#" predstavlja abecedu za identifikaciju svake particije.
- Čak i ako USB uređaj nema particije, stvara se mapa "A:" i u toj mapi upravlja se audio datotekama.

### **Redoslijed reproduciranja audio datoteka**

- Audio datoteka izvodi se onim redom koji je snimljen na CD softverom za snimanje. Redoslijed izvođenja možete postaviti upisom rednih brojeva za izvođenje, primjerice "01" do "99" na početku naziva datoteke.
- Audio datoteke izvode se onim redom kojim su snimljene. Redoslijed izvođenja možete odrediti obrojčavanjem datoteka u mapi i snimanjem u mapama. (USB uređaj)

### **Primjer**

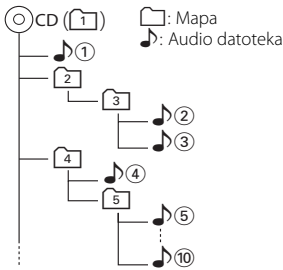

### **• Redoslijed izvođenja**

Redoslijed izvođenja poslije  $\sqrt{v}$  reprodukcije.  $\rightarrow$   $\uparrow$   $\odot$  ,  $\downarrow$   $\odot$  ,  $\downarrow$   $\odot$  ,  $\downarrow$   $\odot$   $\ldots$ 

### **• Traženje datoteke**

Traženje datoteke prema naprijed tijekom  $\sqrt{2}$ reprodukcije.

Pritisnite upravljačku tipku prema  $[\blacktriangleright\blacktriangleright] \rightarrow \Box$  3

### **• Pretraživanje mape**

Pretraživanje mape unaprijed tijekom  $\Box$  2 reprodukcije.

Pritisnite upravljačku tipku prema [FM] → 4, 6.

### **• Odabir datoteke**

Kad je odabir postavljen na datoteku  $\sqrt{\theta}$ . Pritisnite upravljačku tipku prema [ $\blacktriangleright$ ]  $\rightarrow$   $\mathcal{D}(5)$  ...(10, (5) ...

### **• Odabir mape 1**

Kada je odabir postavljen na popis  $\boxed{4}$  i želite prijeći u mapu 27 na istoj razini. Pritisnite upravljačku tipku prema [144] → 2 Kada je odabir postavljen na mapu [3], pomiče odabir mape na višu razinu. Pritisnite upravljačku tipku prema [AM] ➡ 2

### **• Odabir mape 2**

Kad je odabir postavljen na popis  $\Box$ , i želite preskočiti mapu (47. Pritisnite upravljačku tipku prema  $[\blacktriangleright\blacktriangleright] \rightarrow \lbrack\mathfrak{3},\lbrack\mathfrak{4} \rbrack$ ...

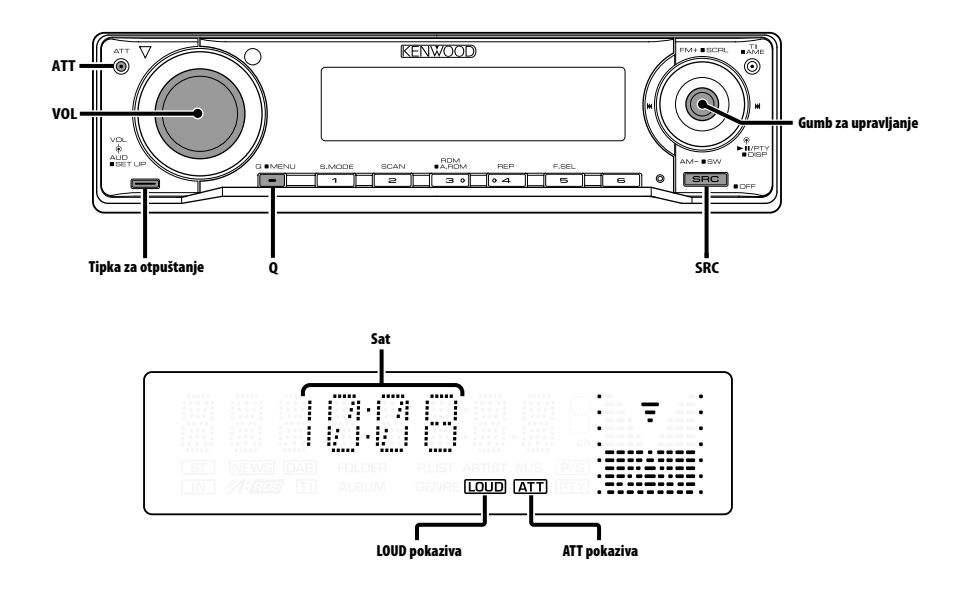

# **Napajanje**

### **Uključivanje napajanja**

**Pritisnite [SRC] tipku.**

(⊞)

• Kada je napajanje uključeno, <Sigurnosni kod> (stranica 28) prikazuje "CODE ON" ili "CODE OFF".

### **Isključivanje napajanja**

**Držite pritisnutu [SRC] tipku najmanje 1 sekundu.**

# **Biranje izvora**

### **Pritisnite [SRC] tipku.**

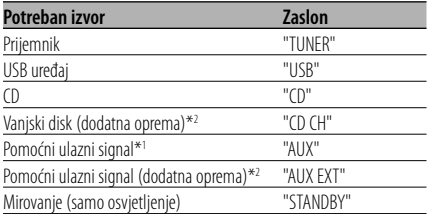

- 
- \*1 Funkcija modela KDC-W6534U.
- \*2 Funkcija modela KDC-W6534U/W5534U.
- Ovaj uređaj automatski isključuje puno napajanje nakon 20 minuta rada u stanju mirovanja kako bi štedio akumulator vozila. Vrijeme isključivanja punog napajanja možete podesiti

u <Tajmer za isključivanje uređaja> (stranica 33).

### **Glasnoća**

### **Pojačavanje glasnoće**

**Okrećite dugme [VOL] u smjeru kazaljke na satu.**

### **Smanjivanje glasnoće**

**Okrećite dugme [VOL] u smjeru suprotnom od kazaljke na satu.**

# **Prigušivanje zvuka**

### Brzo smanjivanje glasnoće.

### **Pritisnite [ATT] tipku.**

Svakim pritiskom tipke, prigušivanje zvuka se uključuje ili isključuje. Kada je uključen "ATT" pokazivač trepće.

# **System Q**

Odabir najboljih postavki za zvuk postavljenim za različite vrste glazbe.

**1 Odaberite izvor za postavljanje Pritisnite [SRC] tipku.**

### **2 Odaberite vrstu zvuka Pritisnite [Q] tipku.**

Jednim pritiskom na tipku prikazat će se trenutna postavka zvuka.

Svakim pritiskom tipke, mijenjaju se postavke zvuka.

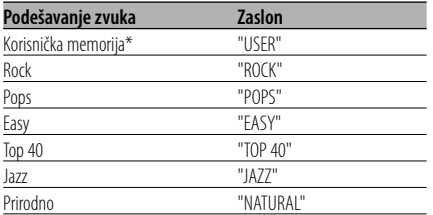

- \* Korisnička memorija: Vrijednosti postavljene na <Upravljanje zvukom> (stranica 11). KDC-W5534U/W534U nema funkciju korisničke memorije tako da se vrijednosti za duboke, srednje i visoke tonove postavljene naredbama upravljanja zvukom zamjenjuju System Q vrijednostima, a "USER" se ne prikazuje prilikom mijenjanja System Q postavke.
- Mijenjajte vrijednost svake postavke sa <Podešavanje zvučnika> (stranica 12).

Najprije odaberite vrstu zvučnika pomoću Postavke zvučnika.

# **Upravljanje zvukom**

- **1 Odaberite izvor za podešavanje Pritisnite [SRC] tipku.**
- **2 Pokrenite upravljanje zvukom Pritisnite dugme za glasnoću [VOL].**
- **3 Odaberite osnovnu stavku zvuka za podešavanje**

**Pritisnite dugme za glasnoću [VOL].** Svaki puta kada pritisnete tipku, stavke koje se mogu podešavati mijenjaju se kako je prikazano dolje.

### **4 Podesite osnovnu stavku zvuka Okrećite dugme za glasnoću [VOL].**

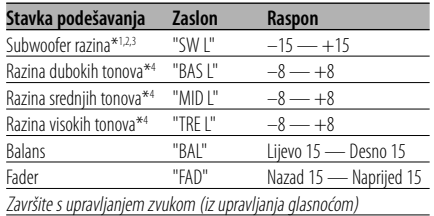

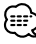

- \*1 Funkcija modela KDC-W6534U.
- \*2 Ovu stavku možete podešavati kada je <Mijenjanje predizlaza> (stranica 30) postavljeno na "SWPRE SW".
- \*3 Ovu stavku možete podešavati kada je <Subwoofer izlaz> (stranica 12) postavljeno na "SW ON".
- \*4 Memorija tona izvora: Postavljena vrijednost se stavlja u memoriju po izvorima.

### **5 Završite s upravljanjem zvukom Pritisnite bilo koju tipku.**

Pritisnite bilo koju tipku osim one za glasnoću [VOL] i tipku [ATT].

# **Opće značajke**

# **Audio postavke**

Podešavanje zvučnog sustava, primjerice za tonske karakteristike.

- **1 Odaberite izvor za podešavanje Pritisnite [SRC] tipku.**
- **2 Pokrenite podešavanje audio postavki Držite pritisnutu [VOL] tipku najmanje 1 sekundu.**
- **3 Odaberite stavku audio postavki koju želite podesiti**

**Pritisnite dugme za glasnoću [VOL].**

Svaki puta kada pritisnete tipku, stavke koje se mogu podešavati mijenjaju se kako je prikazano dolje.

### **4 Postavite audio stavku Okrećite dugme za glasnoću [VOL].**

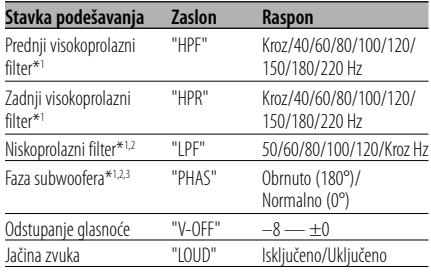

- Odstupanje glasnoće: Glasnoću svakog izvora zvuka moguće je postaviti kao
- razliku prema osnovnoj glasnoći. • Jačina zvuka: Kompenziranje za niske i visoke tonove
- za vrijeme male glasnoće.
- \*1 Funkcija modela KDC-W6534U.
- \*2 Ovu stavku možete podešavati kada je <Mijenjanje predizlaza> (stranica 30) postavljeno na "SWPRE SW".
- \*2 Ovu stavku možete podešavati kada je <Subwoofer izlaz> (stranica 12) postavljeno na "SW ON".
- \*3 Ovu stavku možete podešavati kad niskoprolazni filter nije postavljen na postavku kroz.
- **5 Završite podešavanje audio postavki Držite pritisnutu [VOL] tipku najmanje 1 sekundu.**

# **Podešavanje zvučnika**

Fino podešavanje tako da je System Q vrijednost optimalna pri podešavanju vrste zvučnika.

**1 Pokrenite stanje mirovanja Pritisnite [SRC] tipku.**

Odaberite zaslon "STANDBY".

- **2 Pokrenite podešavanje zvučnika Pritisnite dugme za glasnoću [VOL].**
- **3 Odaberite vrstu zvučnika Okrećite dugme za glasnoću [VOL].**

Prilikom svakog okreta dugmeta mijenjaju se postavke kako je prikazano dolje.

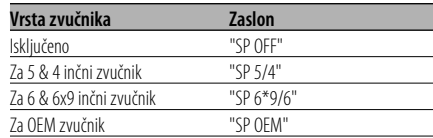

### **4 Završite podešavanje zvučnika Pritisnite dugme za glasnoću [VOL].**

# Funkcija modela KDC-W6534U

# **Subwoofer izlaz**

Uključivanje ili isključivanje Subwoofer izlaza.

### **Pritisnite i držite [AM] na tipki za upravljanje najmanje 2 sekunde.**

Svakim pritiskom tipke subwoofer izlaz se uključuje odnosno isključuje.

Kada je uključena, na zaslonu je "SW ON".

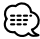

• Funkciju možete podešavati kada je <Mijenjanje predizlaza> (stranica 30) postavljeno na "SWPRE SW".

# **Mijenjanje prikaza na zaslonu**

Mijenjanje informacija na zaslonu.

- **1 Pokrenite mijenjanje prikaza Tipku za upravljanje držite pritisnutom najmanje 1 sekundu.** Na zaslonu je "DISP SEL".
- **2 Odaberite stavku prikaza Pritisnite [**4**] ili [**¢**] na tipki za upravljanje.**

### **Prijemnik**

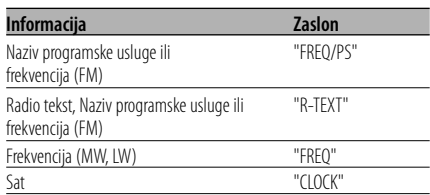

### **CD i vanjski disk**

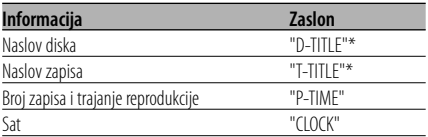

### **Audio datoteke**

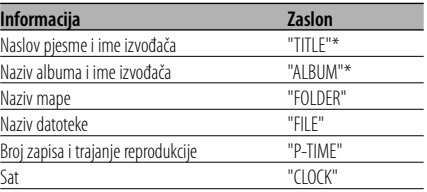

### **U mirovanju/ pomoćni izvora ulaza**

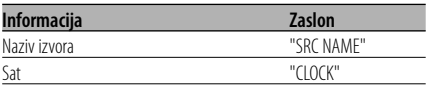

### **3 Završite mijenjanje prikaza Pritisnite tipku za upravljanje.**

⊕

• Kada je priključen LX-AMP, prikazana je stavka LX-AMP koja se može podešavati mijenjenjem prikaza. (samo za model KDC-W6534U)

- \* Ako informacija ne može biti prikazana, pojavit će se trajanje reprodukcije.
- Ukoliko u audio datoteci ima više od 1000 zapisa, broj zapisa bit će zadnje 3 znamenke.
- Kada odabrete prikaz sata, postavka prikaza svakog izvora promijenit će se s tim u skladu.

# **Prednja ploča zaštićena od krađe**

Prednju ploču uređaja možete odvojiti i ponijeti sa sobom, što pomaže u sprječavanju krađe.

### **Skidanje prednje ploče**

- **1 Pritisnite tipku za otpuštanje.** Otvorite prednju ploču prema dolje.
- **2 Povucite prednju ploču na lijevo, gurnite prema naprijed i skinite je.**

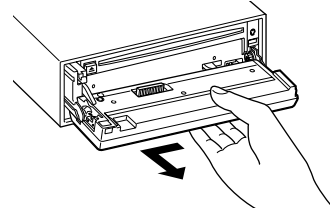

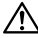

- Prednja ploča je precizan dio opreme i može se lako oštetiti udarcima ili trzajima.
- Prednju ploču držite u njezinom spremniku dok nije postavljena na uređaj.
- Ne izlažite prednju ploču (niti kutiju u kojoj se nalazi) izravnom sunčevom svjetlu ili prevelikoj vrućini ili vlazi. Izbjegavajte mjesta s mnogo prašine i ona na kojima postoji mogućnost prolijevanja vodom.

### **Ponovno pričvršćivanje prednje ploče**

**1 Poravnajte izbočinu na uređaju i udubinu u prednjoj ploči.**

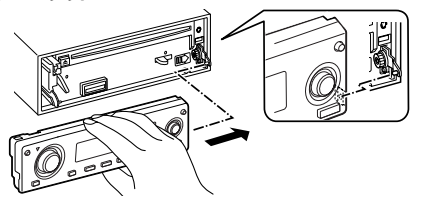

**2 Pritisnite prednju ploču dok ne klikne.** Prednja ploča je zaključana i možete je

upotrebljavati.

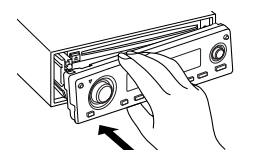

# **TEL utišavanje**

Dolaskom poziva, audio sustav automatski se utišava.

### **Po primitku poziva**

Na zaslonu je "CALL". Audio sustav načini stanku.

### **Slušanje glazbe i tijekom poziva Pritisnite [SRC] tipku.**

Na zaslonu je prikazano "CALL", a audio sustav je ponovo uključen.

### **Po završetku poziva Zaklopite telefon.**

Na zaslonu je prikazano "CALL", a audio sustav je ponovo uključen.

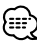

• Za uporabu funkcije TEL utišavanje, potrebno je spojiti žicu MUTE na vaš telefon pomoću pribora za telefon koji je moguće nabaviti u prodaji. Pogledajte u <Spajanje kabela na priključke> (stranica 37, 38).

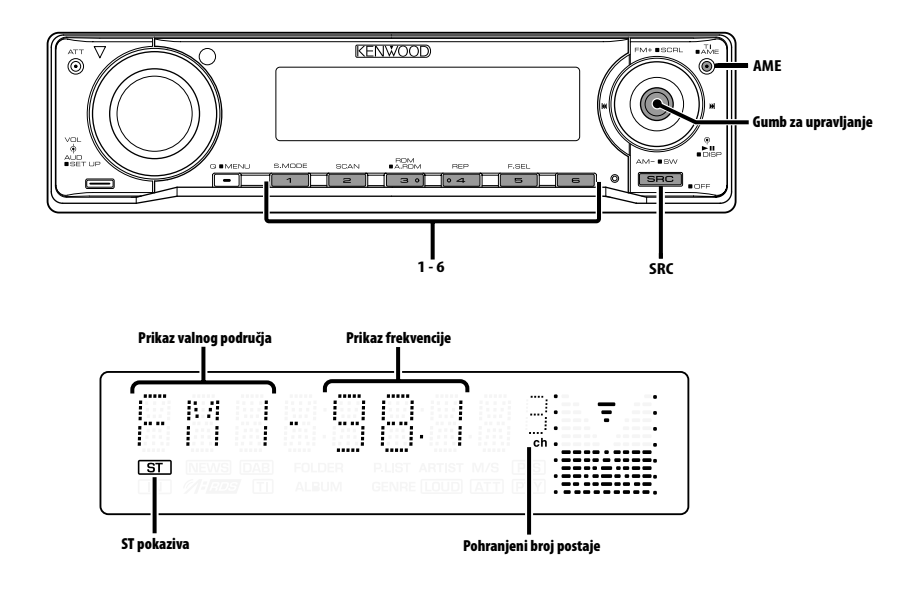

# **Ugađanje i biranje postaje**

Biranje postaje.

**1 Odaberite prijemnik kao izvor zvuka Pritisnite [SRC] tipku.**

Odaberite zaslon "TUNER".

- **2 Odaberite područje Pritisnite [FM] ili [AM] na tipki za upravljanje.** Svakim pomakom dugmeta na [FM] izmjenjuju se područja FM1, FM2, i FM3.
- **3 Podesite područje prema gore ili dolje Pritisnite [**4**] ili [**¢**] na tipki za upravljanje.**

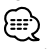

• Tijekom prijema stereo stanica uključen je pokazivač "ST".

# **U memoriji pohranjene prethodno ugođene postaje**

Pohrana postaje u memoriju.

- **1 Odaberite područje Pritisnite [FM] ili [AM] na tipki za upravljanje.**
- **2 Odaberite frekvenciju koju želite pohraniti u memoriju Pritisnite [**4**] ili [**¢**] na tipki za upravljanje.**
- **3 Spremite frekvenciju u memoriju Držite pritisnutu željenu tipku [1] — [6] najmanje 2 sekunde.**

Prikaz broja na koji je pohranjena frekvencija trepne 1 put.

Za svako se područje u memoriju može pohraniti po 1 postaja za svaku tipku [1] — [6].

# **Automatski unos u memoriju**

Automatska pohrana u memoriju postaja s dobrim prijemom.

**1 Odaberite područje za automatski unos u memoriju**

**Pritisnite [FM] ili [AM] na tipki za upravljanje.**

**2 Otvorite automatski unos u memoriju Držite pritisnutu [AME] tipku najmanje 2 sekunde.**

Na zaslonu je "A-MEMORY".

Kada u memoriju pohranite 6 postaja s dobrim prijemom, automatski unos u memoriju se zatvara.

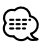

- Kada je uključena mogućnost <AF (Alternative Frequency) - alternativna frekvencija> (stranica 32), u memoriju se pohranjuju samo RDS postaje.
- Kad vršite automatski unos u memoriju u FM2 području, prethodno ugođene RDS postaje u FM1 području ne pohranjuju se u memoriju. Slično, kad vršite automatski unos u memoriju u FM3 području, prethodno ugođene RDS postaje u FM1 ili FM2 području ne pohranjuju se u memoriju.

# **Prethodno ugođene postaje**

Pozivanje postaja iz memorije.

- **1 Odaberite područje Pritisnite [FM] ili [AM] na tipki za upravljanje.**
- **2 Postavite postaju**

**Pritisnite željenu tipku [1] — [6].**

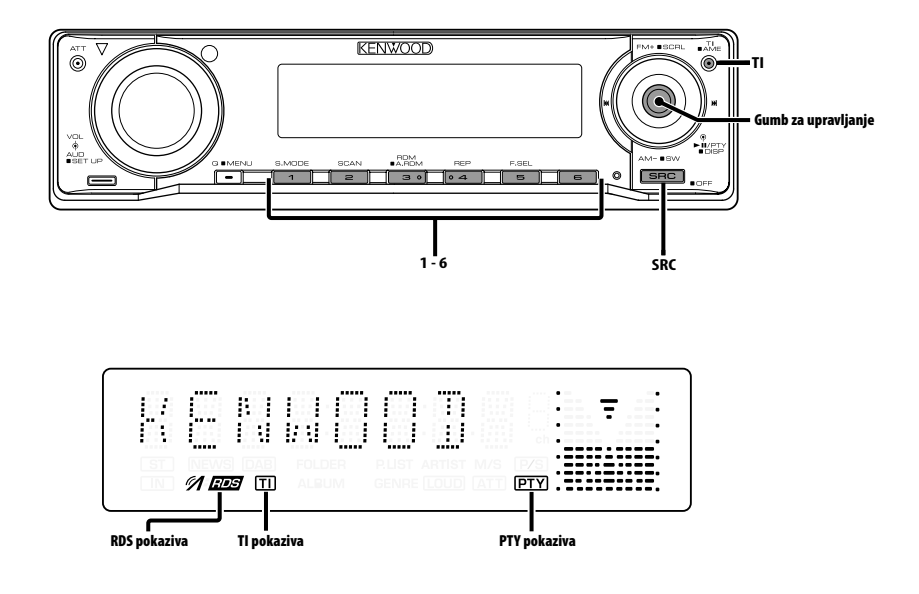

# **Informacije o stanju na cestama**

Automatsko prebacivanje na informacije o stanju na cestama u trenutku početka emitiranja informacija, čak i ako ne slušate radio.

### **Pritisnite [TI] tipku.**

Svakim pritiskom tipke uključuje se ili isključuje funkcija informacija o stanju na cestama. Kada je funkcija uključena, prikazuje se pokazivač "TI".

Kada nema prijema postaje s informacijama o stanju na cestama, pokazivač "TI" trepće. Kada započne emitiranje informacija o stanju na cestama, na zaslonu se pojavi "TRAFFIC" i slušate te informacije do kraja njihova emitiranja.

# նա`

- Ako je funkcija informacija o cestama uključena tijekom prijema AM postaje, prijem će se prebaciti na FM postaju.
- Tijekom prijema informacija o stanju na cestama automatski se pamti namještena glasnoća, a kod sljedećeg uključivanja informacija o stanju na cestama automatski će biti namještena zapamćena razina glasnoće.

### **Prijem informacija o stanju na cestama s drugih postaja**

**Pritisnite [**4**] ili [**¢**] na tipki za upravljanje.**

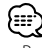

• Podaci o stanju na cestama mogu se uključiti kada je izvor tuner. Međutim, podatke o stanju na cestama za vrijeme prijema biltena ne možete uključiti ako se primaju s izvora koji nije tuner.

# **Pomicanje radio teksta**

Pomicanje prikazanog radio teksta.

### **Pritisnite i držite [FM] na tipki za upravljanje najmanje 2 sekunde.**

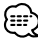

• Kad je <Upravljanje osvjetljenjem zaslona> (stranica 29) isključeno, zaslon se može zacrniti tijekom

# **PTY (Program Type) Vrsta programa**

Odabir vrste programa i traženje postaje.

### **1 Pokrenite rad na PTY način Pritisnite tipku za upravljanje.**

Tijekom rada na PTY način, uključen je pokazivač "PTY".

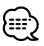

• Ovu funkciju nije moguće koristiti tijekom prijema informacija o stanju na cestama ili AM prijema.

### **2 Odaberite vrstu programa Pritisnite [FM] ili [AM] na tipki za upravljanje.** Svakim pritiskom tipke mijenja se vrsta programa

kako je opisano u nastavku.

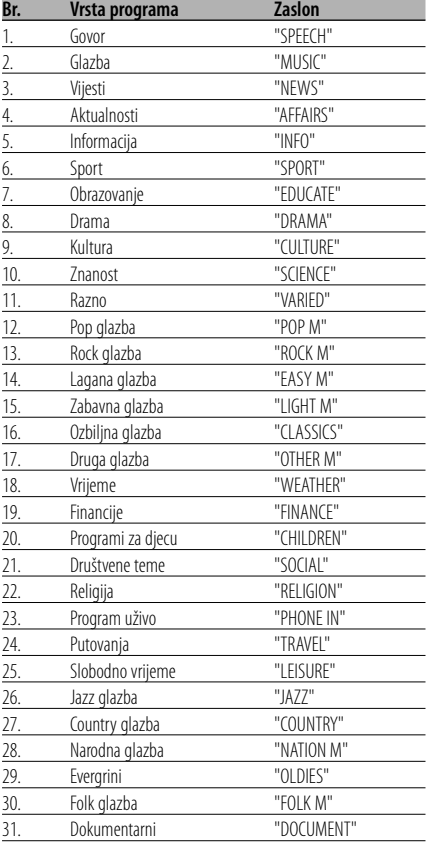

# æ

- Govor i glazba uključuju dolje navedene vrste programa.
	- Glazba Br.12 17, 26 30
	- Govor: Br. 3 11, 18 25, 31
- Vrstu programa možete pridijeliti memoriji na tipkama [1] — [6] za kasnije brzo pozivanje. Pogledajte <Prethodno postavljene vrste programa> (stranica 18).
- Moguća je promjena jezika prikaza. Pogledajte <Promjena jezika za PTY funkciju vrsta programa> (stranica 19).

### **3 Traženje postaje s odabranom vrstom programa Pritisnite [**4**] ili [**¢**] na tipki za upravljanje.**

Želite li tražiti druge postaje, ponovo pritisnite

[ $\blacktriangleleft$ ] ili [ $\blacktriangleright$  $\blacktriangleright$ ] na tipki za upravljanje.

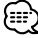

• Ako nije pronađena odabrana vrsta programa, na zaslonu stoji "NO PTY". Odaberite drugu vrstu programa.

### **4 Završite rad na PTY način Pritisnite tipku za upravljanje.**

# **Prethodno postavljene vrste programa**

Pohranjivanje u memoriju prethodno postavljenih vrsta programa i njihovo brzo pozivanje.

### **Prethodno postavljene vrste programa**

- **1 Odaberite vrstu programa za pohranu** Pogledajte <PTY (Program Type) Vrsta programa> (stranica 18).
- **2 Pohranite vrstu programa Držite pritisnutu željenu tipku [1] — [6] najmanje 2 sekunde.**

### **Pozivanje u memoriji pohranjenih vrsta programa**

- **1 Pokrenite rad na PTY način** Pogledajte <PTY (Program Type) Vrsta programa> (stranica 18).
- **2 Pozovite željenu vrstu programa Pritisnite željenu tipku [1] — [6].**

# **Promjena jezika za PTY funkciju vrsta programa**

Odabir jezika prikaza vrste programa.

### **1 Pokrenite rad na PTY način**

Pogledajte <PTY (Program Type) Vrsta programa> (stranica 18).

**2 Pokrenite promjenu jezika prikaza Pritisnite [TI] tipku.**

### **3 Odaberite jezik**

**Pritisnite [FM] ili [AM] na tipki za upravljanje.** Svakim pritiskom tipku mijenja se jezik prikaza kako je prikazano dolje.

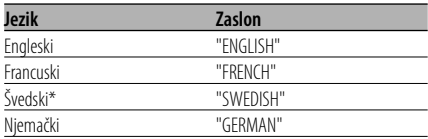

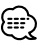

samo za model KDC-W6534U

### **4 Završite promjenu jezika prikaza Pritisnite [TI] tipku.**

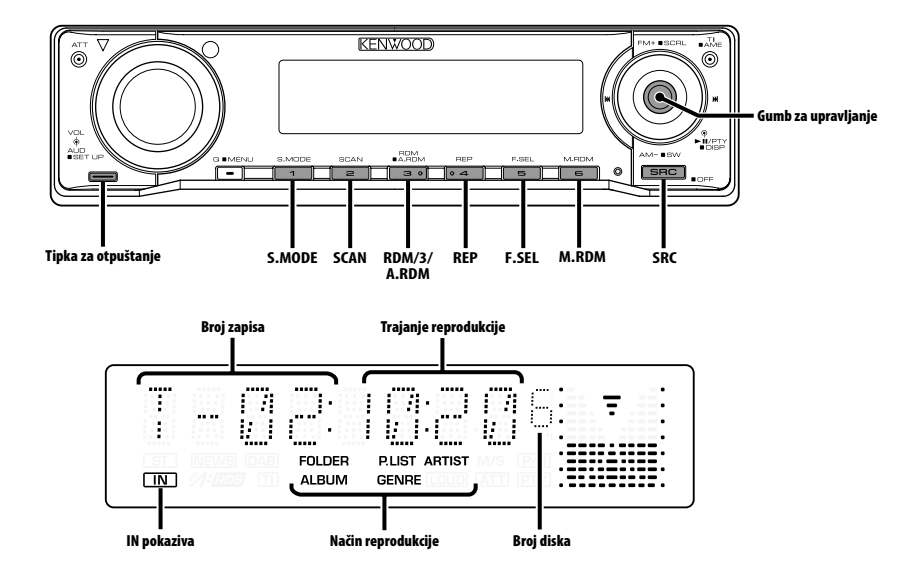

# **Reprodukcija CD-a i audio datoteke**

### **Kada nema diska**

- **1 Otvorite prednju ploču prema dolje Pritisnite tipku za otpuštanje.**
- **2 Umetnite disk.**
- **3 Pritisnite prednju ploču na lijevoj strani i vratite je u prijašnji položaj.**

- Kada je prednja ploča spuštena može smetati ručici mjenjača brzina ili drugom dijelu vozila. Ako se to dogodi, pazite na sigurnost i pomaknite ručicu mjenjača ili poduzmite potrebno, pa tek onda pokrenite uređaj.
- Uređaj ne upotrebljavajte s otvorenom prednjom pločom. Otvorena prednja ploča omogućava ulazak prašine u unutarnje dijelove i time oštećenja.

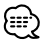

- Ako je disk umetnut, pokazivač "IN" je uključen.
- Tijekom izvođenja ACDrive medija moguće je prekinuti najavu odabirom mape pomoću funkcije <Glasovno kazalo> (stranica 34). (samo za model KDC-W6534U)

**Kad je disk umetnut Pritisnite [SRC] tipku.** Odaberite zaslon "CD".

**Stanka i izvođenje Pritisnite tipku za upravljanje.**  Svakim pritiskom uređaj načini stanku ili izvodi glazbu.

### **Kako izvaditi disk**

- **1 Otvorite prednju ploču prema dolje Pritisnite tipku za otpuštanje.**
- **2 Izvadite disk Pritisnite [**0**] tipku.**

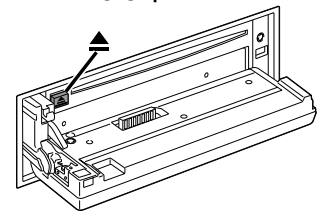

**3 Pritisnite prednju ploču na lijevoj strani i vratite je u prijašnji položaj.**

# **Reprodukcija USB uređaja**

### **Reprodukcija USB uređaja**

- **1 Odabir izvora zvuka različitog od USB uređaja Pritisnite [SRC] tipku.**
- **2 Priključite USB uređaj.**

### **3 Odaberite USB izvor Pritisnite [SRC] tipku.**

Odaberite zaslon "USB".

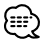

- Za pregled dostupnih vrsta USB uređaja i kako spojiti USB uređaje, pogledajte <O USB uređaju> (stranica 7).
- Nakon prestanka izvođenja datoteke na USB uređaju, moguće je započeti ponovno izvođenje točno tamo gdje ste prekinuli reprodukciju.

Čak i nakon skidanja USB uređaja možete započeti s izvođenjem datoteke s mjesta gdje ste prekinuli njenu reprodukciju ukoliko su datoteke koje se nalaze na USB uređaju ostale iste.

- Umetnite dobro priključke USB uređaja sve do kraja.
- Istim postupkom možete reproducirati disk (ACDrive medij) snimljen pomoću upravitelja medija. (samo za model KDC-W6534U)
- Tijekom izvođenja ACDrive medija moguće je prekinuti najavu odabirom mape pomoću funkcije <Glasovno kazalo> (stranica 34). (samo za model KDC-W6534U)

### **Stanka i izvođenje**

### **Pritisnite tipku za upravljanje.**

Svakim pritiskom uređaj načini stanku ili izvodi glazbu.

### **Skidanje USB uređaja**

- **1 Odabir izvora zvuka različitog od USB uređaja Pritisnite [SRC] tipku.**
- **2 Skinite USB uređaj.**

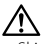

• Skidanje USB uređaja dok je odabran kao izvor može oštetiti podatke pohranjene na USB uređaju.

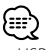

• USB uređaj možete sigurno i bez opasnosti skinuti kad je napajanje isključeno.

### Funkcija modela KDC-W6534U/KDC-W5534U

# **Reprodukcija vanjskog diska**

Reproduciranje diskova na dodatnom uređaju za izvođenje diskova priključenom na ovaj uređaj.

### **Pritisnite [SRC] tipku.**

Na zaslonu odaberite uređaj za izvođenje diskova koji želite.

### **Primjeri prikaza:**

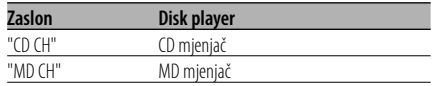

### **Stanka i izvođenje**

### **Pritisnite tipku za upravljanje.**

Svakim pritiskom uređaj načini stanku ili izvodi glazbu.

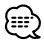

- Disk 10 je prikazan kao "0".
- Funkcije koje se mogu koristiti i informacije za prikaz ovise o priključenim vanjskim uređajima za izvođenje diskova.

### **Brzo premotavanje prema naprijed i nazad**

### **Brzo premotavanje prema naprijed**

**Pritisnite [**¢**] na tipki za upravljanje.**

Otpustite tipku za nastavak izvođenja.

### **Premotavanje unazad**

**Pritisnite [**4**] na tipki za upravljanje.**

Otpustite tipku za nastavak izvođenja.

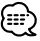

- Tijekom pretraživanja audio datoteke, nema reprodukcije zvuka.
- Brzo pretraživanje prema naprijed i nazad nije moguće ovisno o AAC formatu.

# **Pretraživanje zapisa/datoteke**

Pretraživanje pjesme na disku ili u mapi audio datoteka.

### **Pritisnite [**4**] ili [**¢**] na tipki za upravljanje.**

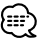

- Ukoliko koristite daljinski upravljač s brojčanim tipkama, možete izravno odabrati pjesmu koju želite slušati kako je opisano dolje. (samo za model KDC-W6534U/W5534U)
	- 1. Unesite broj zapisa/datoteke. Pritisnite brojčane tipke na daljinskom upravljaču.
	- 2. Tražite zapis/datoteku. Pritisnite [ $\blacktriangleleft$ ] ili  $\blacktriangleright\blacktriangleright$ ] na tipki za upravljanje.
	- Izravno možete pretraživati datoteke do broja 999.

### Funkcija mjenjača diskova/ audio datoteka **Pretraživanje diska/mape**

Odabir diska umetnutog u mjenjač diskova ili mape snimljene na mediju za audio datoteke.

**Pritisnite [FM] ili [AM] na tipki za upravljanje.**

# **Ponavljanje zapisa/datoteke/diska/ mape**

Ponovo izvođenje pjesme, diska u mjenjaču diskova ili mape audio datoteka koju slušate.

### **Pritisnite [REP] tipku.**

Svakim pritiskom tipke mijenja se način ponovnog izvođenja kako je opisano u nastavku.

### **CD i vanjski disk**

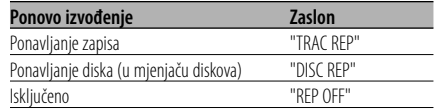

### **Audio datoteke**

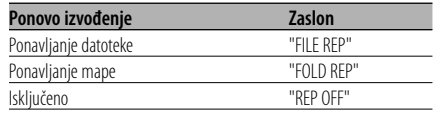

# **Kratko preslušavanje**

Sviranje početnog dijela svake pjesme na disku u mjenjaču ili mapi audio datoteka koju slušate kako bi pronašli pjesmu koju želite čuti.

- **1 Započnite kratko preslušavanje Pritisnite [SCAN] tipku.** Na zaslonu je "TRAC SCN"/"FILE SCN"/"SCAN ON".
- **2 Otpustite tipku kada zasvira pjesma koju želite čuti Pritisnite [SCAN] tipku.**

# **Izvođenje slučajnim odabirom**

Izvođenje svih pjesama na disku ili u mapi audio datoteka slučajnim redoslijedom.

### **Pritisnite [RDM] tipku.**

Svakim pritiskom tipke uključuje se i isključuje izvođenje slučajnim redoslijedom. Kada je uključena, na zaslonu je "DISC RDM"/ "FOLD RDM"/"RDM ON".

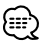

• Pritisnite [ $\blacktriangleright$ ] na tipki za upravljanje i započet će se izvoditi sljedeća nasumično odabrana pjesma.

### Funkcija modela KDC-W6534U/KDC-W5534U Funkcija mjenjača diskova

### **Nasumično izvođenje iz spremnika**

Izvođenje svih pjesama na diskovima u mjenjaču slučajnim redoslijedom.

### **Pritisnite [M.RDM] tipku.**

Svakim pritiskom tipke uključuje se i isključuje nasumično izvođenje iz spremnika.

Kada je uključena, na zaslonu je "MGZN RDM".

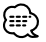

• Pritisnite [ $\blacktriangleright$ ] na tipki za upravljanje i započet će se izvoditi sljedeća nasumično odabrana pjesma.

### Funkcija audio datoteke

### **Nasumično izvođenje svega**

Izvođenje nasumičnim redom svih audio datoteka snimljenih na mediju.

### **Držite pritisnutu [A.RDM] tipku najmanje 1 sekundu.**

Kada je uključena, na zaslonu je "ALL RDM".

### **Prestanak nasumičnog izvođenja svega Pritisnite [A.RDM] tipku.**

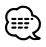

• Pritisnite [ $\blacktriangleright$ ] na tipki za upravljanje i započet će se izvoditi sljedeća nasumično odabrana pjesma.

### Funkcija audio datoteke

### **Odabir**

Brzi odabir datoteke ili mape koju želite preslušati.

### **1 Pokrenite odabir Pritisnite [F.SEL] tipku.**

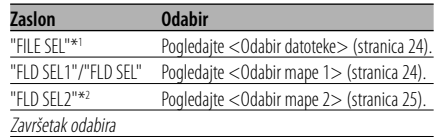

{≕'

- Odabir ne radi kad je uključeno <Nasumično izvođenje svega> (stranica 23).
- \*1 Funkcija nije moguća ukoliko je <Izvođenje slučajnim odabirom> (stranica 23) postavljeno na "ON".
- \*2 Ne možete koristiti ovu funkciju ukoliko <Promjena načina izvođenja> (stranica 25) nije podešena na "FOLDER" tijekom reprodukcije ACDrive medija.

### **2 Odabeirte datoteku/ mapu**

Pogledajte obješnjenje izvođenog postupka za svaki od odabranih načina rada.

### **Izmjena prikaza naziva datoteke/ mape Pritisnite i držite [FM] na tipki za upravljanje najmanje 2 sekunde.**

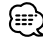

- Tijekom izvođenja ACDrive medija moguće je prekinuti najavu odabirom mape pomoću funkcije <Glasovno kazalo> (stranica 34). (samo za model KDC-W6534U)
- Prilikom odabira datoteke ne vrši se najava <Glasovno kazalo> (stranica 34). (samo za model KDC-W6534U)

# **CD/USB uređaj/Audio datoteka/Upravljačke funkcije vanjskog diska**

# Funkcija audio datoteke

# **Odabir datoteke**

U mapi koja se trenutno izvodi možete odabrati audio datoteku prema nazivu datoteke.

### **1 Pokrenite odabir datoteke Pritisnite [F.SEL] tipku.**

Odaberite zaslon "FILE SEL".

Pogledajte u <Odabir> (stranica 23).

# Prikaz naziva datoteke

Prikazuje naziv trenutne datoteke.

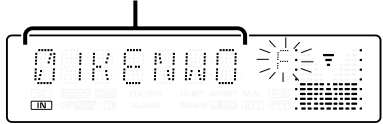

# **2 Odaberite datoteku**

**Pritisnite [**4**] ili [**¢**] na tipki za upravljanje.**

### **Prijelaz preko datoteka s 10 pjesama u uređaju**

### **Pritisnite [FM] ili [AM] na tipki za upravljanje.**

Pomoću tipke [FM] pomičete se za 10 pjesama prema naprijed, a tipkom [AM] za 10 pjesama prema natrag.

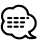

• Odabir datoteke možete postaviti do 999.

### **3 Odaberite datoteku za izvođenje Pritisnite tipku za upravljanje.**

Odabir datoteke se završava, a odabrana audio datoteka se počinje izvoditi.

### Funkcija audio datoteke **Odabir mape 1**

Ciljnu mapu možete odabrati odabirući razine mapa u kojima se nalazi. To je prikladni način ukoliko audio datotekama upravljate pomoću mapa.

### **1 Pokrenite Odabir mape 1 Pritisnite [F.SEL] tipku.**

Odaberite zaslon "FLD SEL1"/"FLD SEL". Pogledajte u <Odabir> (stranica 23).

### Prikaz naziva mape

Prikazuje naziv trenutne mape.

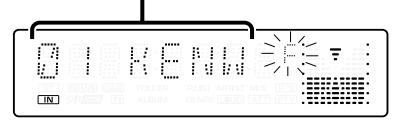

### **2 Odaberite razinu mape\***

### **Pritisnite [FM] ili [AM] na tipki za upravljanje.**

Pomoću [FM] tipke pomičete se za 1 razinu dolje, a pomoću [AM] tipke za 1 razinu gore.

### **Odabir mape na istoj razini Pritisnite [**4**] ili [**¢**] na tipki za upravljanje.**

Pritiskom na [144] na tipki za upravljanje pomičete se na prethodnu mapu, a sa [ $\blacktriangleright$ ] na sljedeću mapu.

### **Povrat na gornju razinu\* Pritisnite [3] tipku.**

# '≔ءَ'

• \* Ne možete koristiti ovu funkciju ukoliko <Promjena načina izvođenja> (stranica 25) nije podešena na "FOLDER" tijekom reprodukcije ACDrive medija.

### **3 Odaberite mapu za izvođenje Pritisnite tipku za upravljanje.**

Prestaje odabir mape i izvodi se audio datoteka prikazana u mapi.

### Funkcija audio datoteke

# **Odabir mape 2**

Ciljnu mapu odaberite unutar mapa koje sadrže audio datoteke. Prikazuje se samo mapa koja sadrži audio datoteke koje je moguće reproducirati.

# **1 Pokrenite Odabir mape 2**

**Pritisnite [F.SEL] tipku.**

Odaberite zaslon "FLD SEL2". Pogledajte u <Odabir> (stranica 23).

### Prikaz naziva mape

Prikazuje naziv trenutne mape.

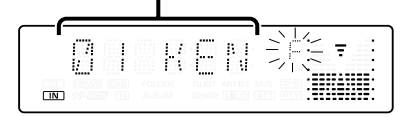

### **2 Odaberite mapu Pritisnite [**4**] ili [**¢**] na tipki za upravljanje.**

Svakim pritiskom tipke prikazuje se druga mapa koja sadrži audio datoteke.

### **Provjerite naziv mape na gornjoj razini Pritisnite [FM] ili [AM] na tipki za upravljanje.**

Tipka [FM] prikazat će naziv mape više razine. Tipka [AM] prikazat će naziv mape niže razine. " " je prikazano dok se prikazuje mapa gornje razine.

### **3 Odaberite mapu za izvođenje Pritisnite tipku za upravljanje.**

Prestaje odabir mape i izvodi se audio datoteka prikazana u mapi.

### Funkcija modela KDC-W6534U Funkcija ACDrive medija

# **Promjena načina izvođenja**

Uređivanje redoslijeda izvođenja pjesama po kategorijama.

### **Pritisnite [S.MODE] tipku.**

Svakim pritiskom tipke mijenja se način izvođenja kako je opisano u tablici dolje.

Pokazivač načina reprodukcije je uključen.

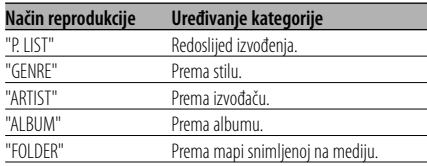

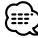

- Informacija o kategoriji svake pjesme jesu podaci snimljeni upravitelju medija prilikom generiranja ACDrive medija.
- Najava pri promjeni načina reprodukcije isključuje se kako je opisano u <Glasovno kazalo> (stranica 34).
- Moguće je odabrati proširenje informacija o načinu izvođenja tipkama [AM] i [FM].

Funkcija modela KDC-W6534U Funkcija ACDrive medija

# **Traženje prema početnom slovu**

Pjesmu koju želite čuti možete potražiti prema početnom slova naziva stila, albuma ili imena izvođača.

### **1 Pokrenite traženje prema početnom slovu Držite pritisnutu [S.MODE] tipku najmanje 1 sekundu.**

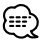

- Nije moguće kada je uključeno <Nasumično izvođenje svega> (stranica 23).
- Funkcija je dostupna samo kad jereprodukcija postavljena na izvođenje prema stilu, izvođaču ili albumu.

### **Prekid traženja prema početnom slovu Pritisnite [S.MODE] tipku.**

**2 Pokrenite traženje prema početnom slovu Pritisnite [**4**] ili [**¢**] na tipki za upravljanje.**

Prikazuju se i najvljuju redom početna slovo naziva stila, imena izvođača ili naziva albuma.

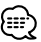

- Najava prema početnom slovu može se i otkazati kako je opisano u <Glasovno kazalo> (stranica 34).
- Ukoliko tijekom traženja prema početnom slovu pritisnete [III] ili [ $\blacktriangleright$ ] na tipki za upravljanje, pretraživanje i najavljivanje se vrši prema početnim slovima, ali obrnutim redoslijedom.
- Nakon pokretanja pretraživanja prema početnom slovu, ono se ne može zaustaviti.
- **3 Odaberite pjesmu koju želite čuti Nakon što se pojavi i najavi početno slovo odabrane pjesme, pritisnite tipku za upravljanje.**

Izvodi se skupina pjesama prema odabranom početnom slovu.

# **Pomicanje teksta/naziva**

Pomicanje prikazanog CD teksta ili MD naziva.

### **Pritisnite i držite [FM] na tipki za upravljanje najmanje 2 sekunde.**

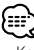

• Kad je <Upravljanje osvjetljenjem zaslona> (stranica 29) isključeno, zaslon se može zacrniti tijekom pomaka.

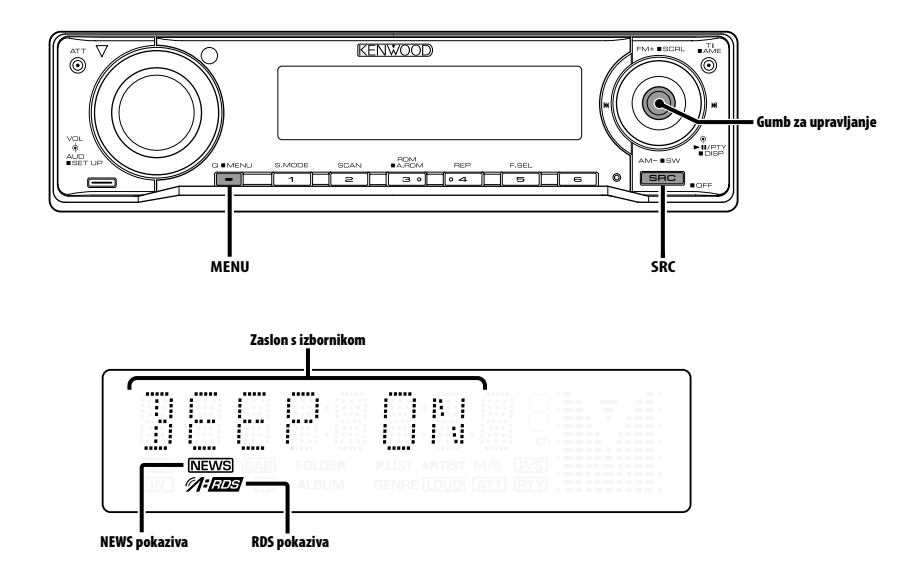

# **Sustav izbornika**

Postavljanje kratkog zvučnog signala i drugih funkcija za vrijeme rada.

Objašnjen je osnovni način rada sa sustavom izbornika. Nakon osnovnog objašnjenja slijedi osvrt o stavkama izbornika i njihovom postavljanju.

### **1 Pokrenite rad s izbornicima Držite pritisnutu [MENU] tipku najmanje 1 sekundu.**

Na zaslonu je "MENU".

**2 Odaberite stavku izbornika Pritisnite [FM] ili [AM] na tipki za upravljanje.** Primjer: Kada želite postaviti kratki zvučni signal, na zaslonu odaberite "BEEP".

### **3 Postavite stavku izbornika Pritisnite [**4**] ili [**¢**] na tipki za upravljanje.**

Primjer: Prilikom odabira stavke "BEEP", svakim pritiskom tipke postavka se mijenja na uključeno "BEEP ON" ili isključeno "BEEP OFF". Odaberite postavku koju želite.

Za postavljanje drugih stavki, vratite se na korak 2 i nastavite s podešavanjem.

# **4 Završite rad s izbornicima Pritisnite [MENU] tipku.**

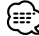

• Prikazuju se druge stavke - one na koje se može primijeniti gore opisani postupak - za koje su unesene tablice njihovih postavki. (Obično je prva stavka u tablici izvorna postavka).

Objašnjenje stavki na koje se gornji postupak ne može primijeniti (<Ručno podešavanje sata> itd.) navedeno je korak po korak.

Funkcija modela KDC-W6534U/KDC-W5534U U mirovanju

# **Sigurnosni kod**

Aktiviranje sigurnosnog koda onemogućit će neovlaštenu uporabu audio jedinice. Kad je aktiviran sigurnosni kod, ukoliko audio jedinicu iznosite iz vozila, prilikom sljedećeg uključivanja uređaja bit će potrebno unijeti sigurnosni kod. Indikator uključenog sigurnosnog koda sprječava krađu vaše audio opreme.

# {≡≡}

- Podešavajte sigurnosni kod kada je <Postavljanje demonstracije> (stranica 35) isključeno.
- Kada aktivirate funkciju sigurnosnog koda, ona se ne može opozvati.

Primijetite da je vaš sigurnosni kod 4-znamenkasti broj naveden u "Car Audio Passport" dostavljenoj s uređajem.

**1 Pokrenite stanje mirovanja Pritisnite [SRC] tipku.** Odaberite zaslon "STANDBY".

**2 Pokrenite rad s izbornicima Držite pritisnutu [MENU] tipku najmanje 1** 

### **sekundu.**

Kada se na zaslonu prikaže "MENU", prikazan je i "CODE SET".

**3 Pokrenite rad sa sigurnosnim kodom Tipku za upravljanje držite pritisnutom najmanje 1 sekundu.**

Kada se na zaslonu prikaže "ENTER", prikazan je i "CODE".

- **4 Odaberite znamenke za unos Pritisnite [**4**] ili [**¢**] na tipki za upravljanje.**
- **5 Odaberite brojeve sigurnosnog koda Pritisnite [FM] ili [AM] na tipki za upravljanje.**
- **6 Ponovite korake 4 i 5 i dovršite sigurnosni kod.**
- **7 Potvrdite sigurnosni kod Tipku za upravljanje držite pritisnutom najmanje 3 sekunde.**

Kada je sa zaslonu prikaže "RE-ENTER", prikazano je i "CODE".

### **8 Izvršite korake 4 do 7 i ponovno unesite sigurnosni kod.**

Na zaslonu je "APPROVED".

Aktivirana je funkcija sigurnosnog koda.

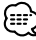

• Ako unesete kod različit od vašeg sigurnosnog koda, ponovno započnite postupak od koraka 4.

### **Resetiranje funkcije sigurnosnog koda prilikom prve uporabe audio jedinice nakon isključivanja napajanja s akumulatora ili nakon pritiska tipke Reset**

- **1 Priključite napajanje.**
- **2 Izvršite korake 4 do 7 i ponovno unesite sigurnosni kod.**

Na zaslonu je "APPROVED". Sada možete početi koristiti uređaj.

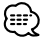

• Ako unesete pogrešan kod, na zaslonu će se prikazati "WAITING", i generira se vremensko razdoblje zabrane unosa prema tablici dolje.

Po isteku vremena zabrane unosa, na zaslonu se prikaže "CODE", i unos je dopušten.

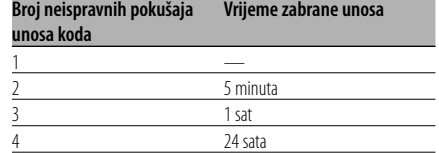

### U mirovanju

### **Ton dodirnog senzora**

Uključivanje/isključivanje tona provjere izvođenja operacije (kratki zvučni signal).

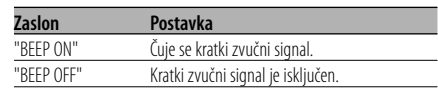

### U mirovanju

# **Ručno podešavanje sata**

- {≕:
- Podešavanje sata može se vršiti ukoliko je <Sinkronizacija sata> (stranica 29) Isključeno.
- **1 Odaberite podešavanja sata Pritisnite [FM] ili [AM] na tipki za upravljanje.** Odaberite zaslon "CLK ADJ".
- **2 Pokrenite podešavanja sata Tipku za upravljanje držite pritisnutom najmanje 1 sekundu.** Prikaz sata trepće.
- **3 Namjestite sate Pritisnite [FM] ili [AM] na tipki za upravljanje.**

 **Namjestite minute Pritisnite [**4**] ili [**¢**] na tipki za upravljanje.**

**4 Završite podešavanje sata Pritisnite [MENU] tipku.**

### U mirovanju

### **Sinkronizacija sata**

Usklađivanje podatka o vremenu RDS postaje i sata vašeg uređaja.

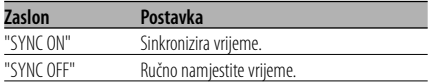

• Za sinkronizaciju sata potrebno je 3 do 4 minute.

### U mirovanju

# **DSI pokazivač da je sustav onemogućen (Disabled System Indicator)**

Nakon uklanjanja prednje ploče, crveni pokazivač na uređaju će treptati upozoravajući tako moguće kradljivce.

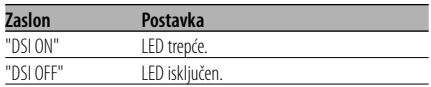

### Funkcija modela KDC-W6534U/KDC-W5534U U mirovanju

# **Osvjetljenje s mogućnošću odabira**

Odabir crvene ili zelene boje pozadinskog osvjetljenja tipki.

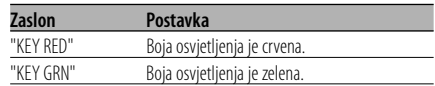

# **Upravljanje osvjetljenjem zaslona**

Funkcija isključuje zaslon kad korisnik ne čini nikakvu aktivnost tijekom pet sekundi. Ova je funkcija učinkovita kad vozite noću.

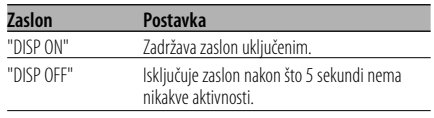

# {≕`

- Podesite osvijetljenost zaslona kad je isključena postavka <Postavljanje demonstracije> (stranica 35).
- Kad je zaslon isključen, pritisak na bilo koju tipku će uključiti zaslon.
- Kad je zaslon isključen, ne možete vršiti nikakvu radnju osim sljedećih:
	- Glasnoća
	- Prigušivanje zvuka
	- Biranje izvora
	- Izbacivanje diska
	- Isključivanje napajanja
- Tijekom upravljanja funkcijom, poput sustava izbornika, zaslon ostaje uključen.

### U mirovanju

# **Prigušivanje osvjetljenja**

Automatski prigušuje osvjetljenje zaslona uređaja nakon uključivanja rasvjete vozila.

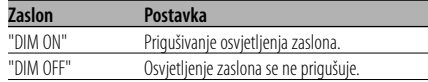

### Funkcija modela KDC-W6534U U mirovanju

### **Mijenjanje predizlaza**

Mijenjanje predizlaza između zadnjef i subwoofera. (U subwooferu izlazi bez djelovanja upravljanja prigušenjem.)

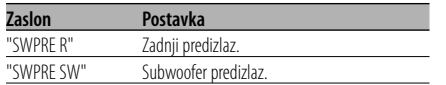

### Funkcija modela KDC-W6534U U mirovanju

### **Postavke ugrađenog pojačala**

Upravljanje ugrađenim pojačalom.

Isključivanjem upravljanja ugrađenim pojačalom, poboljšava se kvalitetu zvuka na predizlazu.

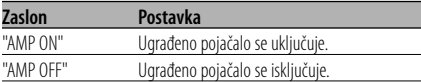

### Funkcija modela KDC-W6534U Osim u stanju mirovanja

# **B.M.S. Sustav upravljanja basovima (Bass Management System)**

Podešavanje razine pojačanja niskih tonova vanjskog pojačala uporabom glavne jedinice.

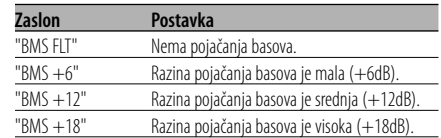

# 1⊞

- O pojačalima snage kojima može upravljati ova jedinica, pročitajte u katalogu ili priručniku s uputama.
- Postoje modeli pojačala koji se mogu podesiti od Flat do +18 dB, i oni koji se mogu podesiti od Flat do +12 dB.

Ukoliko je na osnovnu jedinicu priključeno pojačalo koje se može podesiti samo do razine +12, ako odaberete postavku "BMS +18", ona neće ispravno raditi.

### Funkcija modela KDC-W6534U Osim u stanju mirovanja

# **B.M.S. odvajanje frekvencije**

Podešavanje središnje frekvencije koju pojačava sustav upravljanja basovima (B.M.S.).

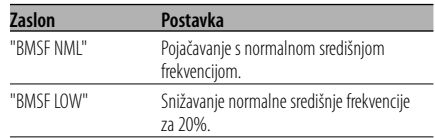

### Funkcija modela KDC-W6534U Pri priključivanju LX AMP jedinice

# **AMP upravljanje**

Možete upravljati LX AMP priključenim na uređaj.

- **1 Odaberite AMP upravljanje Pritisnite [FM] ili [AM] na tipki za upravljanje.** Odaberite zaslon "AMP CTRL".
- **2 Pokrenite AMP upravljanje Tipku za upravljanje držite pritisnutom najmanje 1 sekundu.**
- **3 Odaberite stavku AMP upravljanja za podešavanje**

**Pritisnite [FM] ili [AM] na tipki za upravljanje.** {≕}

• Pojedinosti o stavki AMP upravljanja potražite u korisničkim uputama dostavljenim sa LX AMP.

- **4 Namjestite stavku AMP upravljanja Pritisnite [**4**] ili [**¢**] na tipki za upravljanje.**
- **5 Završite AMP upravljanje Pritisnite [MENU] tipku.**

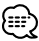

• Ne možete koristiti LX AMP u stanju mirovanja.

# **Vijesti s podešavanjem vremena**

Prijemnik se automatski uključuje u trenutku kada započine emitiranje vijesti, čak i ako ne slušate radio. Možete odrediti i vremensko razdoblje kada ne želite prekidanje.

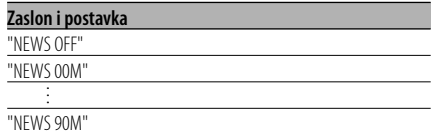

Kada je postavljeno "NEWS 00M" — "NEWS 90M" uključena je funkcija prekida slušanja trenutnog programa čim započne emitiranje vijesti. Kada je uključena, uključen je pokazivač "news ". Kada vijesti započnu, na zaslonu se prikazuje "NEWS" i program se prebacuje se na vijesti.

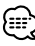

- Ako namjestite postavku na "20MIN", prijem sljedećih vijesti može započeti tek 20 minuta nakon prvih.
- Glasnoća vijesti jednaka je glasnoću ugođenoj za <Informacije o stanju na cestama> (stranica 17).
- Funkcija je dostupna samo ukoliko odabrana postaja šalje PTY kod za vijesti ili pripada u <Enhanced Other Network> - one koje šalju PTY kod za vijesti.
- Kada je uključena funkcija prekida za vijesti, prijemnik prebacuje na FM postaju.

# Uporaba prijemnika **Lokalno pretraživanje**

Tijekom ugađanja automatskim pretraživanjem, pretražuju se samo postaje s dobrim prijemom.

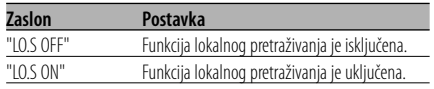

# Uporaba prijemnika **Način traženja postaja**

Podešava način traženja postaja.

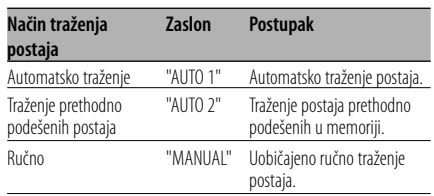

# **AF (Alternative Frequency) alternativna frekvencija**

Kod slabog prijema, uređaj automatski prelazi na drugu frekvenciju s boljim prijemomna kojoj se emitira isti program na istoj RDS mreži.

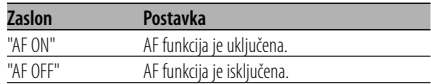

Kada je AF funkcija uključena, uključen je pokazivač "RDS".

# 無

• Ukoliko druga postaja s jačim signalom istog programa na istoj RDS mreži nije dostupna, program ćete čuti isprekidano. U tom slučaju isključite AF funkciju.

# **Ograničavanje RDS područja (funkcija ograničavanja područja)**

Možete izabrati želite li ograničiti na određeno područje RDS kanale koje primate AF funkcijom za određenu mrežu.

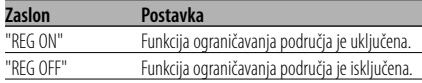

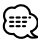

• Ako AF funkcije nije ograničena na određeno područje i mrežu, tada traži postaje s dobrim prijemom u istoj RDS mreži.

# **Automatsko traženje boljeg prijema informacija o stanju na cestama**

Kada je TI funkcija uključena, a prijem informacija o stanju na cestama je slab, uređaj će automatski tražiti drugu postaju s boljim prijemom koja emitira informacije o stanju na cestama.

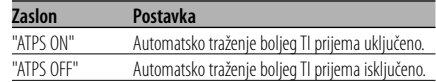

### U FM prijemu

### **Mono prijem**

Smetnje je moguće smanjiti ukoliko stereo emisije primate na mono način.

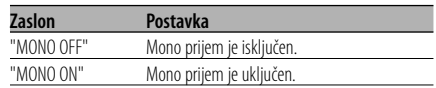

### Funkcija modela KDC-W6534U

# **Upravljanje vanjskim zaslona**

Mijenjanje prikaza na vanjskom zaslonu priključenom na ovu jedinicu.

### **Zaslon**

"OEM DISP"

Svaki puta kada pritisnete tipku za [ $\blacktriangleleft$ ] ili  $\blacktriangleright\blacktriangleright$ ], zaslon se mijenja.

### Funkcija modela KDC-W6534U/KDC-W5534U

# **Postavke prikaza pomoćnog ulaza**

Odabir prikaza kad je uključen pomoćni ulaz.

- **1 Odaberite pomoćni ulaz Pritisnite [SRC] tipku.** Odaberite zaslon "AUX"/"AUX EXT".
- **2 Pokrenite rad s izbornicima Držite pritisnutu [MENU] tipku najmanje 1 sekundu.**

Na zaslonu je "MENU".

**3 Pokrenite podešavanje prikaza pomoćnog ulaza**

**Pritisnite [FM] ili [AM] na tipki za upravljanje.** Odaberite zaslon "NAME SET".

**4 Pokrenite podešavanje prikaza pomoćnog ulaza**

### **Tipku za upravljanje držite pritisnutom najmanje 1 sekundu.**

Vidjet ćete trenutno odabrani prikaz pomoćnog ulaza.

### **5 Odaberite prikaz za pomoćni ulaz Pritisnite [**4**] ili [**¢**] na tipki za upravljanje.**

Svakim pritiskom tipke prikaz na zaslonu se mijenja kako je opisano u nastavku.

- "AUX"/"AUX EXT"
- "DVD"
- "PORTABLE"
- "GAME"
- "VIDEO"
- $\cdot$  "TV"

### **6 Završite podešavanja prikaza pomoćnog ulaza**

**Pritisnite [MENU] tipku.**

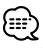

- Kad se postupak zaustavi na 10 sekundi, zabilježi se naziv u tom trenutku, a podešavanje prikaza pomoćnog ulaza se zatvara.
- Prikaz pomoćnog ulaza može se podesiti samo kada se upotrebljava pomoćni ulaz dodatnog KCA-S210A. (KDC-W5534U)

# **Pomicanje teksta**

Podešavanje pomicanja prikazanog teksta.

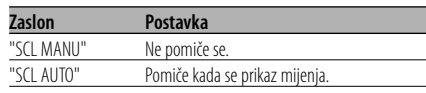

# {≕:

- Tekst koji se može pomicati prikazan je u nastavku. - CD tekst
	- Naziv mape/ Naziv datoteke/ Naslov pjesme/ Ime izvođača/ Naziv albuma
	- MD naslov
	- Radio tekst

### Funkcija modela KDC-W6534U U mirovanju

### **Podešavanje ugrađenog pomoćnog ulaza**

Postavke funkcija ugrađenog pomoćnog ulaza.

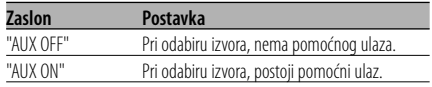

### U mirovanju

# **Tajmer za isključivanje uređaja**

Namještanje tajmera kako bi se uređaj automatski isključio nakon određenog vremena mirovanja. Uporaba ove postavke štedi akumulator vozila.

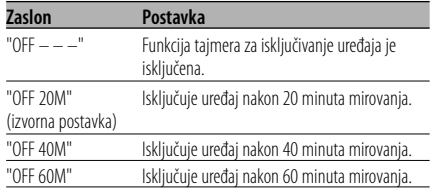

• Podešavajte nakon postavke <Sigurnosni kod> (stranica 28).

# **Sustav izbornika**

### U mirovanju

# **Postavke čitanja CD-a**

Kada ima poteškoća s reprodukcijom CD-a posebnog formata, ove postavke omogućuju prisilnu reprodukciju CD-a.

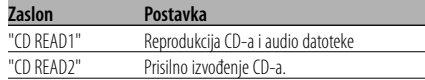

• S postavkom "CD READ2" nije moguće reproducirati audio datoteku. Neki glazbeni CD-i možda se neće moći reproducirati

sa "CD READ2" postavkom.

# Funkcija modela KDC-W6534U Funkcija ACDrive medija

### **Glasovno kazalo**

Podešavanje najave tijekom izvoeđnja ACDrive medija.

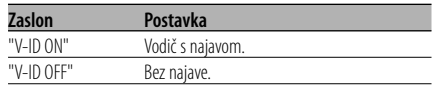

# Tijekom uporabe CD/ USB

### **Prikaz inačice firmware-a**

Prikaz inačice firmware-a uređaja.

- **1 Odaberite prikaz inačice firmware-a Pritisnite [FM] ili [AM] na tipki za upravljanje.** Odaberite zaslon "ACD VER"/"F/W VER".
- **2 Prikaz inačice firmware-a Pritisnite [**4**] ili [**¢**] na tipki za upravljanje.**

Funkcija modela KDC-W6534U Tijekom uporabe CD/ USB

# **Prikaz jedinstvenog ID-a**

Prikazuje serijski broj svakog proizvoda.

- **1 Odaberite prikaz jedinstvenog ID-a Pritisnite [FM] ili [AM] na tipki za upravljanje.** Odaberite zaslon "ACD ID".
- **2 Prikaz jedinstvenog ID-a Pritisnite [**4**] ili [**¢**] na tipki za upravljanje.**

Funkcija modela KDC-W6534U Osim u stanju mirovanja

# **Prethodno ugođena memorija**

Registracija vrijednosti postavljenih upravljanjem zvukom. Memorija se ne može obrisati pomoću tipke za resetiranje.

**1 Postavke upravljanja zvukom**

Provedite sljedeće postupke za podešavanje upravljanja zvukom.

- <Upravljanje zvukom> (stranica 11)
- <Audio postavke> (stranica 12)
- **2 Pokrenite rad s izbornicima Držite pritisnutu [MENU] tipku najmanje 1 sekundu.** Na zaslonu je "MENU".

**3 Odaberite prethodno ugađanje zvuka Pritisnite [FM] ili [AM] na tipki za upravljanje.**

Odaberite zaslon "A-PRESET".

- **4 Pokrenite prethodno ugađanje zvuka Tipku za upravljanje držite pritisnutom najmanje 1 sekundu.**
- **5 Odaberite prethodno podešavanje memorije Pritisnite [FM] ili [AM] na tipki za upravljanje.** Odaberite zaslon "MEMORY".
- **6 Pohranite prethodno ugađnje zvuka u memoriju Tipku za upravljanje držite pritisnutom najmanje 2 sekunde.**

Prikaz "MEMORY" trepne 1 put.

### **7 Završetak rada s prethodnim ugađanjem zvuka Pritisnite [MENU] tipku.**

# י⊞}

- Registrirajte 1 par prethodno podešenih audio memorija. Nije moguće registrirati prema izvoru zvuka.
- Kada pritisnete Reset, svi izvori imat će vrijednost postavke koja je registrirana.
- Nije moguće registrirati sljedeće stavke. Glasnoća, Balans, Fader, Jačina zvuka, Izjednačenje glasnoće

### Funkcija modela KDC-W6534U Osim u stanju mirovanja

# **Pozivanje prethodno ugođenog zvuka**

Pozivanja postavki zvuka spremljenih u <Prethodno ugođena memorija> (stranica 34).

- **1 Odaberite izvor Pritisnite [SRC] tipku.**
- **2 Pokrenite rad s izbornicima Držite pritisnutu [MENU] tipku najmanje 1 sekundu.**

Na zaslonu je "MENU".

**3 Odaberite prethodno ugađanje zvuka Pritisnite [FM] ili [AM] na tipki za upravljanje.** Odaberite zaslon "A-PRESET".

### **4 Pokrenite prethodno ugađanje zvuka Tipku za upravljanje držite pritisnutom najmanje 1 sekundu.**

**5 Odaberite pozivanje prethodno ugođenog zvuka**

**Pritisnite [FM] ili [AM] na tipki za upravljanje.** Odaberite zaslon "RECALL".

### **6 Pozovite prethodno ugođeni zvuk Tipku za upravljanje držite pritisnutom najmanje 2 sekunde.** Prikaz "RECALL" trepne 1 put.

**7 Završetak rada s prethodnim ugađanjem zvuka Pritisnite [MENU] tipku.**

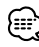

- Korisnička memorija u <System Q> (stranica 11) mijenja se u vrijednost koja je pozvana iz memorije.
- Stavka tona izvora u memoriji u <Upravljanje zvukom> (stranica 11) mijenja se u vrijednost koju je pozvao odabrani izvor.

# U mirovanju **Postavljanje demonstracije**

Postavlja demonstraciju kao način prikaza.

**1 Odaberite demonstraciju**

**Pritisnite [FM] ili [AM] na tipki za upravljanje.** Odaberite zaslon "DEMO".

### **2 Postavite demonstraciju Tipku za upravljanje držite pritisnutom najmanje 2 sekunde.**

Svakim pritiskom tipke najmanje 2 sekunde, demonstracija se mijenja kako je navedeno tablicom dolje.

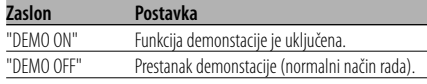

### **Pribor**

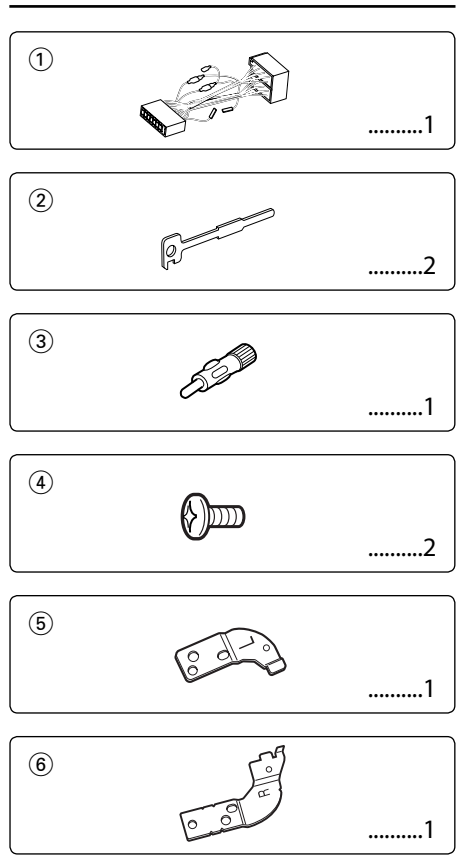

# **Postupak ugradnje**

- 1. Kako biste spriječili kratke spojeve, uklonite ključ iz kontakta odspojite  $\ominus$  kraj akumulatora.
- 2. Priključite odgovarajuće ulazne i izlazne kabele na svaku jedinicu.
- 3. Priključite kabel na ožičenje.
- 4. Uzmite B konektor s ožičenja i priključite ga na konektor zvučnika vašeg vozila.
- 5. Uzmite A konektor s ožičenja i priključite ga na konektor za vanjsko napajanje na vašem vozilu.
- 6. Priključite konektor ožičenja na uređaj.
- 7. Ugradite uređaj u vozilo.
- 8. Ponovno spojite  $\ominus$  kraj akumulatora.
- 9. Pritisnite tipku za resetiranje.

- Ako se napajanje ne uključi (ili je uključeno, ali se odmah zatim isključi), možda je kabel zvučnika u kratkom spoju ili je u dodiru sa šasijom vozila te se uključila funkcija zaštite. Stoga, provjerite kabel zvučnika.
- Ako vaše vozilo nije pripremljeno za ovaj posebni sustav priključenja, savjetujte se s vašim dobavljačem Kenwood opreme.
- Koristite prilagodni adapter za antenu (ISO-JASO) kad kabel antene ima ISO priključak.
- Svaki kabel priključite tako da je priključak pravilno postavljen u odgovarajuće priključno mjesto.
- Ako kontakt u vozilu nema parkirni položaj (ACC), ili je kabel za paljenje spojen na izvor stalnog napona poput kabela akumulatora, napajanje neće biti povezano s paljenjem motora (tj. neće se uključivati i isključivati zajedno s paljenjem motora). Ako želite povezati napajanje uređaja s paljenjem motora, priključite kabel za paljenje motora na izvor napajanja koji se može uključiti i isključiti kontakt ključem.
- Ako pregori osigurač, najprije provjerite da nije došlo do kratkog spoja, zatim zamijenite osigurač novim iste nazivne vrijednosti.
- Izolirajte nepriključene kabele trakom za izolaciju ili sličnom. Kako bi spriječili pojavu kratkoga spoja, na skidajte zaštitu s krajeva nepriključenih kabela ili priključaka.
- Priključite pravilno kabele zvučnika na odgovarajuće priključke. Uređaj se može pokvariti ili oštetiti ako razdvajate  $\ominus$  kabele i/ili ih pričvršćujete za bilo koji metalni dio vozila.
- Nakon ugradnje uređaja, provjerite da li svjetla kočnica, pokazivači, brisači, itd. na vozilu rade pravilno.
- Ako utor za ugradnju uređaja ima poklopac, ugradite uređaj tako da prednja ploča prilikom otvaranja i zatvaranja ne dodiruje poklopac.
- Postavite uređaj tako da je kut postavljanja 30° ili manje.

# **Spajanje kabela na priključke (KDC-W6534U)**

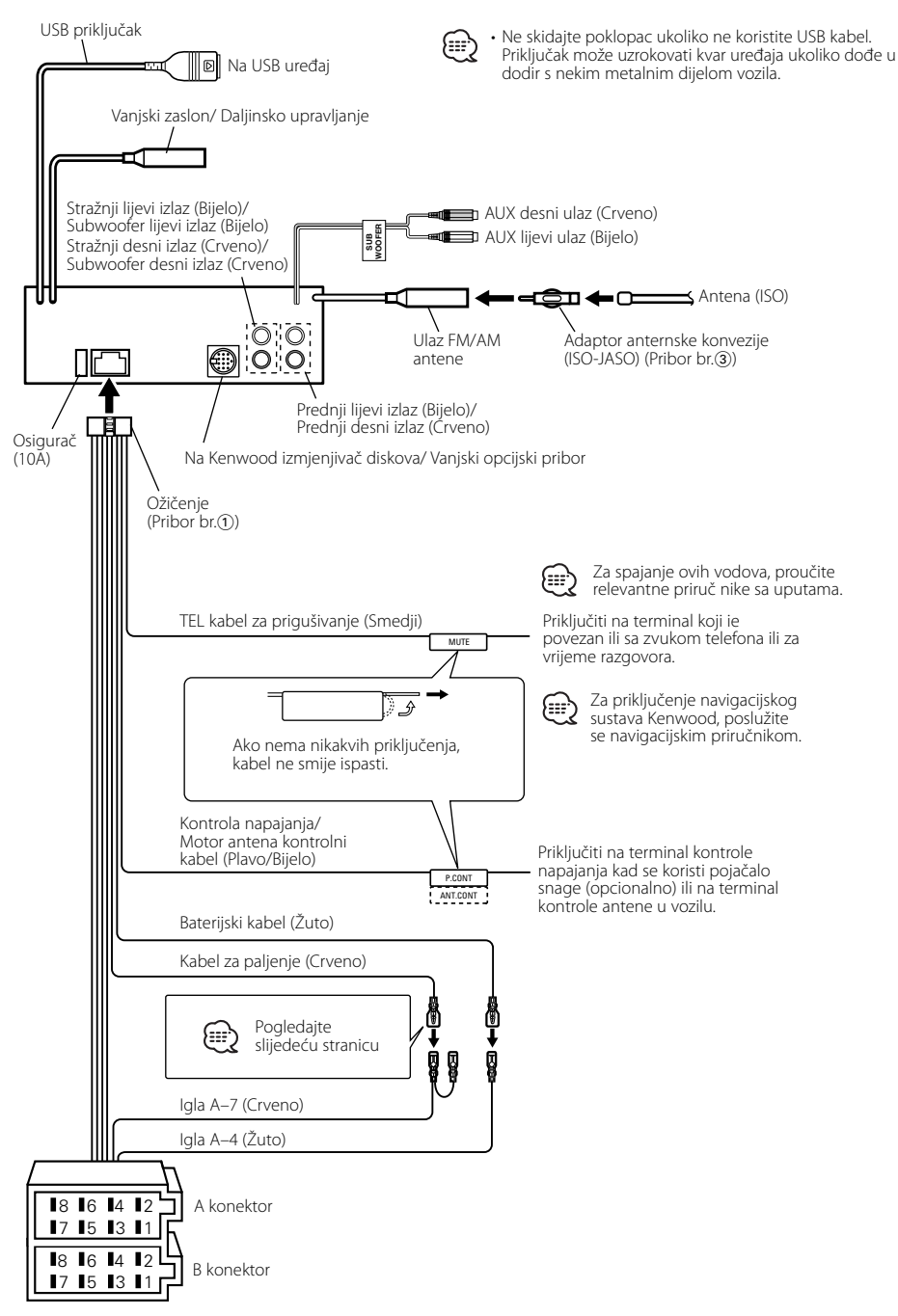

# **Spajanje kabela na priključke (KDC-W5534U/W534U)**

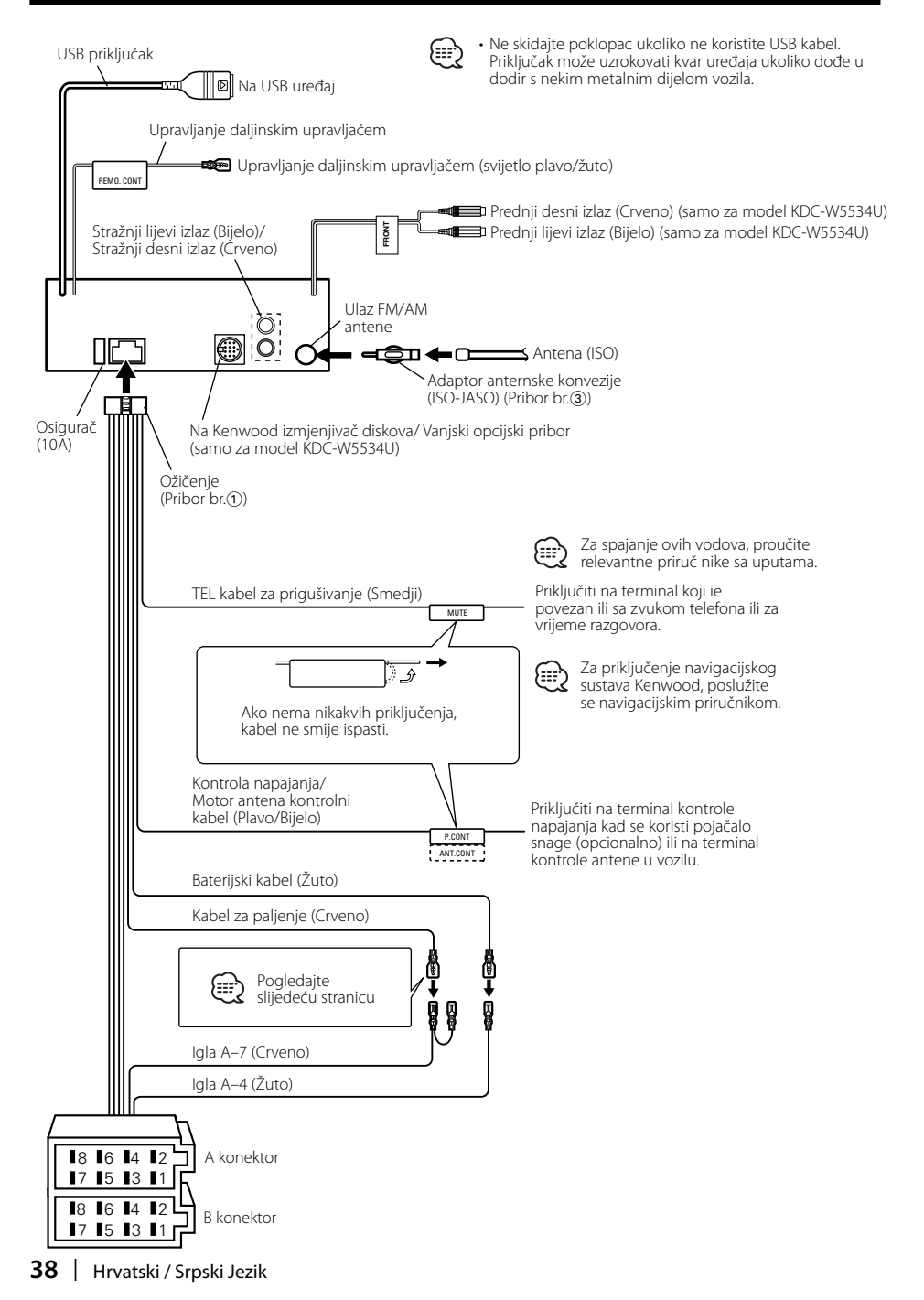

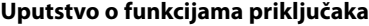

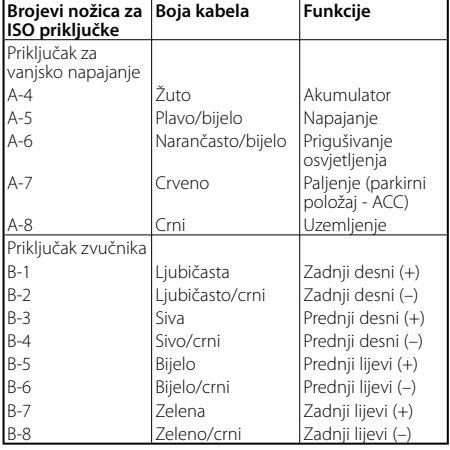

### 2**UPOZORENJE Spajanje na ISO priključak**

Raspored nožica za ISO priključke ovisi o vrsti vozila. Pravilno spajanje sprječava oštećenje uređaja. Uobičajeno spajanje ožičenja opisano je u točki 1 u nastavku.Ako su nožice ISO priključka postavljene kako je opisano u 2 ili 3, spajanje izvedite kako je prikazano. Pri ugradnji uređaja u **Volkswagen** vozila, obavezno spojite kabele kao je prikazano točkom 2 u nastavku.

1 (Uobičajene postavke) Nožica A-7 (crveno) ISO priključka vozila je povezana s paljenjem, a nožica A-4 (žuto) povezana je na stalno napajanje.

Uređaj (<del>1⊒00</del> Vozilo)<br>Demografija (1908 vozilo Nožica A–7 (crveno) Nožica A–4 (žuto) Kabel za paljenje (crveno) Kabel akumulatora (žuto) 2 Nožica A-7 (crveno) ISO priključka vozila je spojena na stalno napajanje, a nožica A-4 (žuto) spojena je na paljenje. Nožica A–7 (crveno) Kabel za paljenje (crveno)

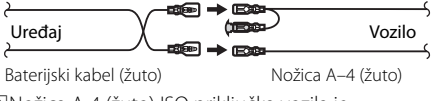

3 Nožica A-4 (žuto) ISO priključka vozila je slobodna, dok je nožica A-7 (crveno) spojena na stalno napajanje (ili su obje nožice A-7 (crveno) i A-4 (žuto) spojene na stalno napajanje).

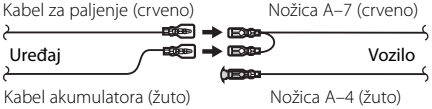

# {≡≡}

• Kad je spajanje izvedeno kao u točki 3 gore, napajanje uređaja neće biti povezano s kontakt ključem. Stoga, uvijek isključite napajanje uređaja kad je isključeno paljenje.

Kako biste povezali napajanje uređaja s paljenjem, priključite kabel za paljenje (ACC...crveni) na izvor napajanja koji se može uključiti i isključiti ključem za paljenje.

# **Ugradnja**

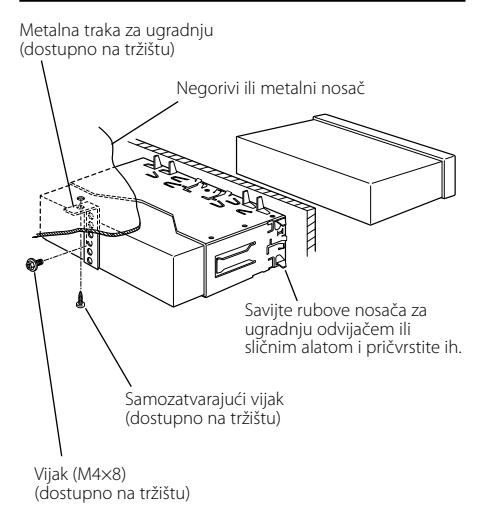

# œ

• Uređaj mora biti čvrsto postavljen na mjesto ugradnje. Ako uređaj nije čvrsto ugrađen, moguća je loša reprodukcija zvuka (npr. preskanje).

# **Pričvrščivanje prednje ploče na uređaj vijcima**

Pričvršćivanje prednje ploče na uređaj tako da ne ispada.

- **1** Pogledajte odlomak <Skidanje okvira od tvrde gume> (stranica 41) i zatim uklonite okvir od tvrde gume.
- **2** Otvorite prednju ploču pritiskanjem tipke za otpuštanje.

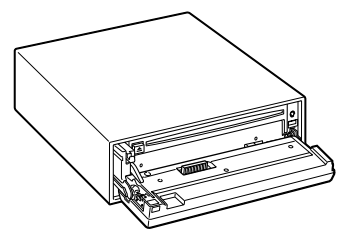

**3** Stegnite vijak (ø2  $\times$  5 mm) (Pribor br. $\overline{a}$ ) i držač (Pribor br.5) kako je prikazano slikom.

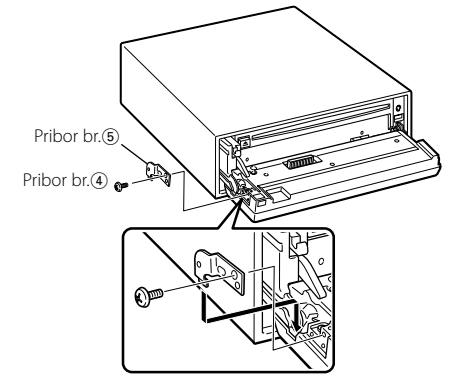

**4** Stegnite vijak (ø2  $\times$  5 mm) (Pribor br. $\overline{a}$ ) i držač (Pribor br.6) kako je prikazano slikom.

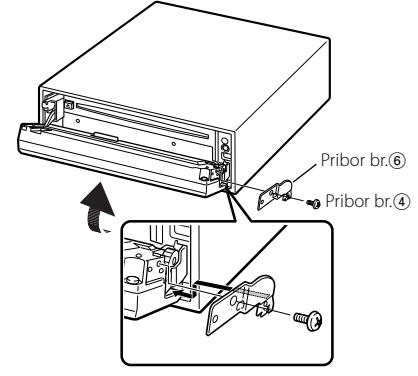

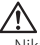

• Nikada ne stavljajte vijke u bilo koji otvor osim naznačenog. Ako ih umetnete u krivi otvor, može doći će do kontakta što može oštetiti mehaničke dijelove uređaja.

# **Skidanje okvira od tvrde gume**

**1** Stavite prihvatnice na alat za skidanje i skinite dvije brave na gornjoj strani. Podignite okvir i povucite ga prema naprijed, kako je prikazano slikom.

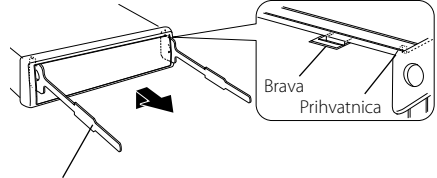

Pribor br.<sub>2</sub> Alat za skidanje

**2** Kad je skinuta gornja strana, skinite i donje.

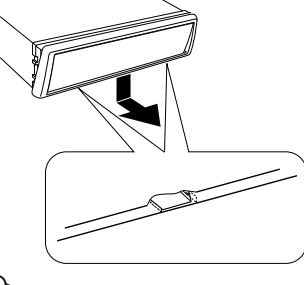

- {≡≡}
- Okvir se na isti način može skinuti s donje strane.

# **Skidanje uređaja**

- **1** Pogledajte odlomak <Skidanje okvira od tvrde gume> (stranica 41) i zatim uklonite okvir od tvrde gume.
- **2** Skinite vijak (M4 × 8) na zadnjoj ploči.
- **3** Umetnite dva alata za skidanje duboko u utore za ugradnju sa svake strane uređaja, kako je prikazano slikom.

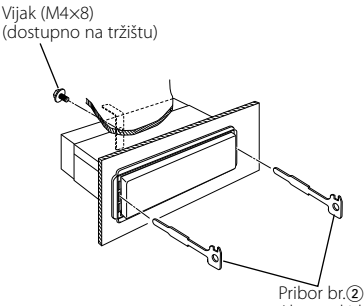

Alat za skidanje

**4** Gurnite prema dolje alat za skidanje dok ga pritišćete prema unutra, i zatim izvucite uređaj do pola.

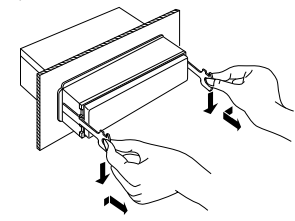

- Budite pažljivi kako se ne bi ozlijedili prihvatnicama na alatu za skidanje.
- **5** Rukama potpuno izvucite uređaj, pažljivo kako Vam ne bi ispao.

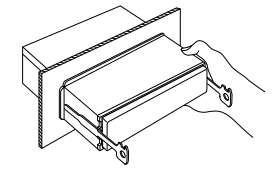

Ono što se može činiti kvarom na Vašem uređaju, može biti samo rezultat lošeg rukovanja ili nepravilnog spajanja. Prije no što pozovete servis, moguće rješenje problema najprije potražite u tablici koja slijedi.

### **Općenito**

- **? Napajanje se ne uključuje.**
	- ✔ Pregorio je osigurač.
		- ☞ Nakon provjere na kratki spoj u kabelima, zamijenite osigurač drugim iste vrijednosti.

### **? Nije moguće uključiti neki izvor zvuka.**

- ✔ Nije umetnut nositelj zvuka.
	- ☞ Podesite vrstu nositelja zvuka koji želite slušati. Ako u uređaju nema nositelja zvuka, nije moguće uređaj prebaciti na taj izvor zvuka.
- ✔ Izmjenjivač diskova nije priključen.
	- ☞ Priključite izmjenjivač diskova. Ako izmjenjivač diskova nije priključen na odgovarajući ulazni priključak, vanjski disk ne može biti izvor zvuka.

### **? Memorija se briše nakon gašenja vozila.**

- ✔ Kabeli za paljenje vozila i baterije nepravilno su spojeni.
	- ☞ Ispravno spojite kabele prema poglavlju <Spajanje kabela na priključke> (stranica 37, 38).

### **? Ne radi funkcija utišavanja pri telefonskom pozivu TEL Mute.**

38).

- ✔ Kabel za utišavanje telefona nije dobro spojen. ☞ Ispravno spojite kabele prema poglavlju <Spajanje kabela na priključke> (stranica 37,
- **? Uključuje se funkcija utišavanja pri telefonskom pozivu TEL Mute iako žica nije spojena.**
	- ✔ TEL Mute kabel dodiruje neki metalni dio vozila. ☞ Maknite TEL Mute kabel dalje od metalnog dijela vozila.
- **? Čak i kada je jačina zvuka uključena, nema kompenzacije visokog tona.**
	- ✔ Za izvor zvuka odabran je prijemnik. ☞ Kad je izvor tona prijemnik, visoki ton se ne kompenzira.

### **? Nema zvuka ili je glasnoća zvuka vrlo mala.**

- ✔ Postavke podešavanja prigušenja ili balansa u potpunosti su na jednoj strani.
- ☞ Podesite prigušenje i balans u sredinu. Ulazni/izlazni vodiči ili ožičenje je nepravilno spojeno.
	- ☞ Ponovno spojite ulazne/izlazne vodiče i/ili ožičenje na pravilan način. Vidi odjeljak o <Spajanje kabela na priključke> (stranica 37, 38).
- ✔ Vrijednosti otklona jačine zvuka od osnovne vrijednosti su niske.
	- ☞ Povećajte otklon glasnoće od osnovne vrijednosti, prema <Audio postavke> (stranica 12).
- ✔ Isključena je <Postavke ugrađenog pojačala> (stranica 30). ☞ Uključite.

### **? Kvaliteta zvuka je loša ili je zvuk izobličen.**

- ✔ Možda je u vozilu oštećen i vijkom dodirnut vodič zvučnika.
	- ☞ Provjerite ožičenje zvučnika.

✔ Zvučnici nisu pravilno ožičeni. ☞ Ponovno spojite kabele zvučnika tako da je na svaki izlazni spojni priključak spojen drugi zvučnik.

### **? Ne oglašava se dodirni senzor.**

- ✔ Koristite priključak predizlaza.
	- ☞ Dodirni senzor ne može se oglasiti na predizlaznom priključku.

### **? Funkcija prigušivanja osvjetljenja ne radi.**

- ✔ Nije spojen kabel prigušivanja osvjetljenja. ☞ Pravilno spojite kabel prigušivanja osvjetljenja.
- ✔ <Prigušivanje osvjetljenja> (stranica30) je isključen.
	- ☞ Uključite.

### **? Zaslon se zacrni tijekom pomicanja.**

✔ <Upravljanje osvjetljenjem zaslona> je isključeno. ☞ Pogledajte <Upravljanje osvjetljenjem zaslona> (stranica 29).

### **? Iako je sinkronizacija sata uključena, sat nije moguće podesiti.**

✔ Primljena RDS postaja ne šalje podatke o vremenu. **■ Namjestite drugu RDS postaju.** 

### **Prijemnik kao izvor zvuka**

### **? Radio prijem je loš.**

- ✔ Antena na vozilu nije izvučena. ☞ Povucite antenu do kraja.
- Kontrolni kabel antene nije priključen.
	- ☞ Ispravno spojite kabele prema poglavlju <Spajanje kabela na priključke> (stranica 37, 38).
- **? Glasnoća nije ona koja je ugođena za informacije o stanju na cestama.**
	- ✔ Ugođena glasnoća je manja od glasnoće prijemnika.
		- ☞ Ako je glasnoća prijemnika veća od ugođene, koristit će se glasnoća prijemnika.

# **Disk kao izvor zvuka**

- **? Prikazan je "AUX EXT" no nije moguće upravljanje vanjskim diskom.**
	- ✔ Priključen je izmjenjivač diskova koji ovaj uređaj ne podržava.
		- ☞ Koristite mjenjače diskova navedene u <O CD playerima/izmjenjivačima CD-a koji se mogu priključiti na ovaj uređaj> (stranica 3) u odlomku <Sigurnosna upozorenja>.

### **? Jedan disk ne radi, dok drugi rade.**

- ✔ Taj disk je onečišćen.
	- ☞ Očistite CD.
- Disk je umetnut u krivi utor.
	- ☞ Otvorite spremnik diskova i provjerite broj određenog diska.
- Disk je jako izgreban. ☞ Ubacite drugi disk.

### **? Nije moguće izvaditi disk.**

- ✔ Prošlo je više od 10 minuta od isključivanja kontakta vozila.
	- ☞ Disk je moguće izvaditi samo tijekom 10 minuta od isključivanja kontakta vozila. Ako je prošlo više od 10 minuta, ponovno uključite kontakt vozila i pritisnite tipku Eject.

### **? Disk nije moguće umetnuti.**

- ✔ Već je umetnut drugi disk.
	- ☞ Pritisnite tipku [0] i izvadite disk.

### **? Izravno pretraživanje nije moguće.**

- ✔ Uključena je druga funkcija.
	- ☞ Isključite sviranje slučajnim redosljedom ili druge funkcije.

### **? Traženje zapisa nije moguće.**

Za prvu ili posljednju pjesmu diska/mape. ☞ Kod svakog diska/mape, traženje zapisa nije moguće u povratnom smjeru do prve pjesme ili prema naprijed do zadnje pjesme.

# **Audio datoteka kao izvor zvuka**

### **? Nije moguća reprodukcija audio datoteke.**

- ✔ Medij je ogreben ili prljav. ☞ Očistite medij, pogledavši u poglavlje Čišćenje CD-a sekcije <O CD-ima> (stranica 6).
- **? Kod reprodukcije audio datoteke zvuk preskače.**
	- ✔ Medij je ogreben ili prljav. ☞ Očistite medij, pogledavši u poglavlje Čišćenje CD-a sekcije <O CD-ima> (stranica 6).
	- ✔ Zapis je u lošem stanju.
		- ☞ Ponovite snimanje ili upotrijebite drugi medij.

### **? Duljina trajanja audio datoteke nije točno prikazana.**

- $\mathcal{V}$  ---
	- ☞ Ponekad vrijeme nije točno prikazano zbog uvjeta pri snimanju audio datoteke.

# **USB uređaj kao izvor**

### **? Nije otkriven USB uređaj.**

✔ USB priključak nije spojen. ☞ Ispravno spojite priključak USB uređaja.

### **? USB uređaj ne reproducira svoje audio datoteke.**

- ✔ USB priključak nije spojen.
	- ☞ Ispravno spojite priključak USB uređaja.

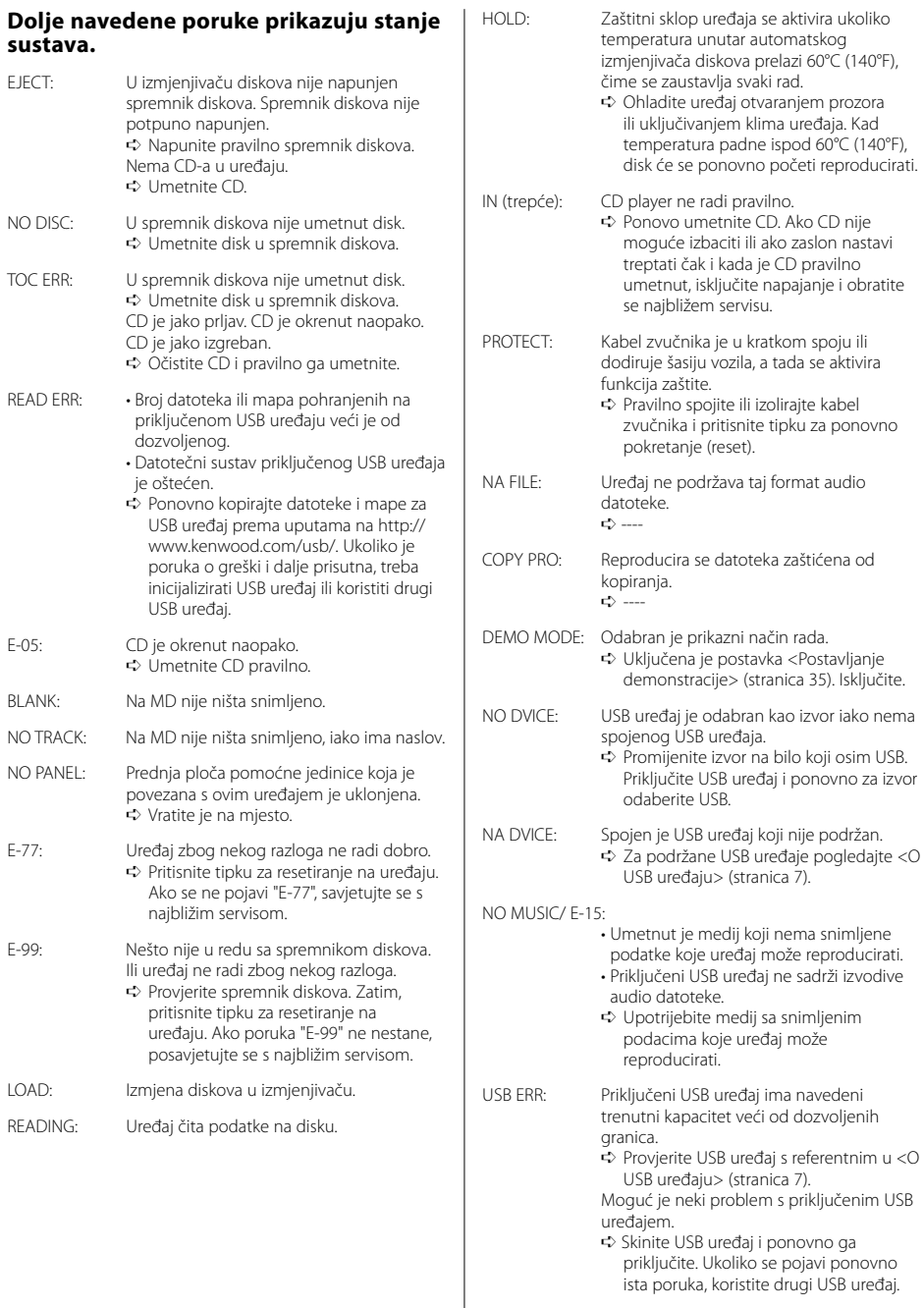

ista poruka, koristite drugi USB uređaj.

Tehnički podaci su podložni promjenama bez najave.

### **FM prijemnik**

Raspon frekvencija (50 kHz prostora) : 87,5 MHz – 108,0 MHz Korisna osjetljivost (S/N = 26dB) : 0,7 μV/75 Ω Osjetljivost na stišavanje (S/N = 46dB) : 1,6 μV/75 Ω Frekvencijski odgovor (±3,0 dB) : 30 Hz – 15 kHz Omjer signala i buke (MONO) : 65 dB Selektivnost (DIN) (±400 kHz) : ≥ 80 dB Stereo odvajanje (1 kHz) : 35 dB

### **MW prijemnik**

Raspon frekvencija (9 kHz prostora) : 531 kHz – 1611 kHz Korisna osjetljivost (S/N = 20dB) : 25 μV

### **LW prijemnik**

Raspon frekvencija : 153 kHz – 281 kHz Korisna osjetljivost (S/N = 20dB) : 45 μV

# **CD uredjaj**

Laserska dioda : GaAlAs Digitalni fi lter (D/A) : 8 puta presampliran D/A Pretvarač : 1 Bit Brzina vretena : 1000 – 400 rpm (CLV 2 puta) Kolebanje tona (Wow & Flutter) : Ispod mjerljivih granica Frekvencijski odgovor (±1 dB) : 10 Hz – 20 kHz Ukupna harmonička distorzija (1 kHz) : 0,008 % Omjer signala i buke (1 kHz) : 110 dB Dinamički raspon : 93 dB MP3 dekodiranje : Usklađeno s MPEG-1/2 Audio Layer-3 WMA dekodiranje : Usklađeno s Windows Media Audio AAC dekodiranje : ".m4a" datoteka u AAC-LC formatu

### **Audio**

```
Maksimalna izlazna snaga
 : 50 W x 4 (KDC-W6534U/W5534U)
 : 45 W x 4 (KDC-W534U)
Kimenő teljesítmény (DIN 45324, +B=14,4V) 
 : 30 W x 4 (KDC-W6534U/W5534U)
 : 28 W x 4 (KDC-W534U)
Impedancija zvučnika 
 \cdot 4 – 8 \circRad tona
 Duboki tonovi : 100 Hz ±8 dB
 Srednji tonovi : 1 kHz ±8 dB
 Visoki tonovi : 10 kHz +8 dB
Predizlazna razina / opterećenje
(tijekom reprodukcije diska)
 : 2500 mV/10 kΩ (KDC-W6534U)
 : 2000 mV/10 kΩ (KDC-W5534U/W534U)
Predizlazna impendancija
 : ≤ 600 Ω
```
# **USB međusklop**

```
USB standard
 : USB1.1/ 2.0
Sustav datoteka
 : FAT16/ 32
Maksimalna struja napajanja
 : 500 mA
MP3 dekodiranje 
 : Usklađeno s MPEG-1/2 Audio Layer-3
WMA dekodiranje
 : Usklađeno s Windows Media Audio
AAC dekodiranje
 : ".m4a" datoteka u AAC-LC formatu
```
### **Pomoćni ulaz (KDC-W6534U)**

Frekvencijski odgovor (±1 dB) : 20 Hz – 20 kHz Maksimalni ulazni napon : 1200 mV Impedancija ulaza : 100 kO

### **Općenito**

```
Radni napon (11 – 16V dozvoljeno) 
  : 14,4 V
Trenutna potrošnja
 : 10 A
Mjere za instaliranje (š x v x d) 
 : 182 \times 53 \times 155 mm
Širina
 : 1,40 kg
```
# **KENWOOD**